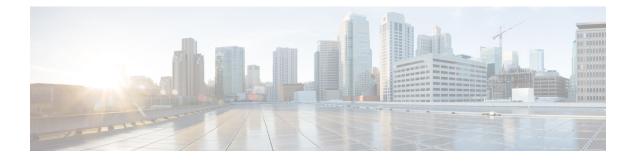

# **Monitoring and Alert Notification**

- Architectural Overview, on page 1
- Technical Architecture, on page 2
- SNMP System and Application KPIs, on page 7
- Notifications and Alerting (Traps), on page 10
- Configuration and Usage, on page 44
- Troubleshooting, on page 61

# **Architectural Overview**

A Cisco Policy Suite (CPS) deployment comprises multiple virtual machines (VMs) deployed for scaling and High Availability (HA) purposes. All VMs present in the system should have an IP address which is a routable IP to the Network Management System (NMS). The NMS can monitor each VM using this routable IP address.

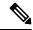

**Note** The IP addresses do not need to be routable if the NMS has an interface on the same internal network as the CPS VMs.

During runtime any number of VMs can be added to the system and the NMS can monitor them using their routable IP address which makes the system more scalable. The notification alerting from the entire system derives from a single point.

When CPS is deployed in a High Availability (HA) alerting endpoints are deployed as HA as well as shown in the following illustration.

### Figure 1: HA Deployment NOC Network SNMP Capabable NMS CPS Service SNMP SNMP Gets Endpoints Notification and Walk (RADIUS, etc.) LB -m CPS Components **CPS Internal Network** 215592

# **Technical Architecture**

Cisco Policy Suite is deployed as a distributed virtual appliance. The standard architecture uses hypervisor virtualization. Multiple physical hardware host components run Hypervisors and each host runs several virtual machines. Within each virtual machine one-to-many internal CPS components can run. CPS monitoring and alert notification infrastructure simplifies the virtual physical and redundant aspects of the architecture.

# **Protocols and Query Endpoints**

The CPS monitoring and alert notification infrastructure provides a simple standards-based interface for network administrators and NMS (Network Management System). SNMP is the underlying protocol for all monitoring and alert notifications. Standard SNMP gets and notifications (traps) are used throughout the infrastructure.

At any point of time only one version of SNMP (either SNMPv2 or SNMPv3) will work. By default SNMPv3 is disabled. For information on configuring SNMPv3 refer to the *CPS Installation Guide for VMware* or to the *CPS Installation Guide for OpenStack* for this release.

The following illustration shows the aggregation and mapping on the SNMP endpoint (Policy Director (LB)).

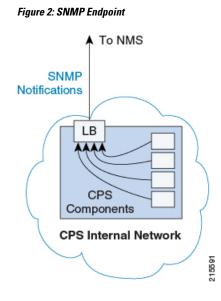

# **SNMP** Object Identifier and Management Information Base

Cisco has a registered private enterprise Object Identifier (OID) of 26878. This OID is the base from which all aggregated CPS metrics are exposed at the SNMP endpoint. The Cisco OID is fully specified and made human-readable through a set of Cisco Management Information Base (MIB-II) files.

The current MIBs are defined as follows:

#### Table 1: MIBs

| MIB Filename                  | Purpose                                                    |
|-------------------------------|------------------------------------------------------------|
| BROADHOP-MIB.mib              | Defines the main structure including structures and codes. |
| CISCO-QNS-MIB.mib             | Defines the retrievable statistics and KPI.                |
| BROADHOP-NOTIFICATION-MIB.mib | Defines Notifications/Traps available.                     |

A graphical overview of the CPS OID and MIB structure is shown in the next figure.

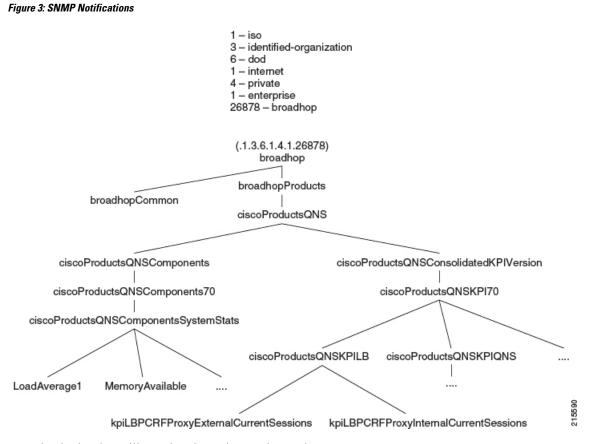

Note that in the above illustration the entire tree is not shown.

# **SNMP** Data and Notifications

The Monitoring and Alert Notification infrastructure provides standard SNMP get and getnext access to the CPS system. This provides access to targeted metrics to trend and view Key Performance Indicators (KPIs). Metrics available through this part of the infrastructure are as general as component load and as specific as transactions processed per second.

SNMP Notifications in the form of traps (one-way) are also provided by the infrastructure. CPS notifications do not require acknowledgments. These provide both proactive alerts that predetermined thresholds have been passed (for example a disk is nearing capacity or CPU load is too high) and reactive alerting when system components fail or are in a degraded state (for example a process died or network connectivity outage has occurred).

Notifications and traps are categorized by a methodology similar to UNIX System Logging (syslog) with both Severity and Facility markers. All event notifications (traps) contain these items

- Facility
- Severity
- Source (device name)
- Device time

These objects enable Network Operations Center (NOC) staff to identify where the issue lies the Facility (system layer) and the Severity (importance) of the reported issue.

**Note** For more information on CPS statistics, refer to CPS Statistics chapter in *CPS Operations Guide* for this release. For more information on CPS logging, refer to Logging chapter in *CPS Troubleshooting Guide* for this release.

### Facility

The generic syslog facility has the following definitions.

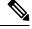

**Note** Facility defines a system layer starting with physical hardware and progressing to a process running in a particular application.

#### Table 2: Syslog Facility

| Number | Facility         | Description                                                   |
|--------|------------------|---------------------------------------------------------------|
| 0      | Hardware         | Physical Hardware – Servers SAN NIC Switch and so on.         |
| 1      | Networking       | Connectivity in the OSI (TCP/IP) model.                       |
| 2      | Virtualization   | VMware ESXi (or other) Virtualization                         |
| 3      | Operating System | Linux Microsoft Windows and so on.                            |
| 4      | Application      | Apache httpd load balancer CPS Cisco sessionmgr<br>and so on. |
| 5      | Process          | Particular httpd process CPS qns01_A and so on.               |

There may be overlaps in the Facility value as well as gaps if a particular SNMP agent does not have full view into an issue. The Facility reported is always shown as viewed from the reporting SNMP agent.

### Severity

In addition to Facility each notification has a Severity measure. The defined severities are directly from UNIX syslog and defined as follows:

#### Table 3: Severity Levels

| Number | Severity  | Description                       |
|--------|-----------|-----------------------------------|
| 0      | Emergency | System is unusable.               |
| 1      | Alert     | Action must be taken immediately. |
| 2      | Critical  | Critical conditions.              |
| 3      | Error     | Error conditions.                 |

| Number | Severity Description                |                                          |
|--------|-------------------------------------|------------------------------------------|
| 4      | Warning                             | Warning conditions.                      |
| 5      | Notice                              | Normal but significant condition.        |
| 6      | Info                                | Informational message.                   |
| 7      | Debug                               | Lower level debug messages.              |
| 8      | None         Indicates no severity. |                                          |
| 9      | Clear                               | The occurred condition has been cleared. |

For the purposes of the CPS Monitoring and Alert Notifications system, Severity levels of Notice Info and Debug are usually not used.

Warning conditions are often used for proactive threshold monitoring (for example Disk usage or CPU Load) which requires some action on the part of administrators but not immediately.

Conversely, Emergency severity indicates that some major component of the system has failed and that either core policy processing session management or major system functionality is impacted.

### Categorization

Combinations of Facility and Severity create many possibilities of notifications (traps) that might be sent. However some combinations are more likely than others. The following table lists some Facility and Severity categorizations.

| Facility.Severity      | Categorization                                                     | Possibility                                                      |
|------------------------|--------------------------------------------------------------------|------------------------------------------------------------------|
| Process.Emergency      | A single part of an application has dramatically failed.           | Possible but in an HA configuration very unlikely.               |
| Hardware.Debug         | A hardware component has sent a debug message.                     | NA                                                               |
| Operating System.Alert | An Operating System (kernel or resource level) fault has occurred. | Possible as a recoverable kernel fault (on a vNIC for instance). |
| Application.Emergency  | An entire application component has failed.                        | Unlikely but possible (load balancers failing for instance).     |

#### Table 4: Severity Categorization

It is not possible to quantify every Facility and Severity combination. However greater experience with CPS leads to better diagnostics. The CPS Monitoring and Alert Notification infrastructure provides a baseline for event definition and notification by an experienced engineer.

# **Emergency Severity Note**

Caution Emergency severities are very important! As a general principle CPS does not throw an Emergency-severity trap unless the system becomes inaccessible or unusable in some way. An unusable

system is rare but might occur if multiple failures occur in the operating system virtualization networking or hardware facilities.

# **SNMP System and Application KPIs**

Many CPS system statistics and Key Performance Indicators (KPI) are available via SNMP gets and walks. Both system device level information and application level information is available. This information is documented in the CISCO-QNS-MIB. A summary of the information available is provided in the following sections.

## **SNMP System KPIs**

In this table the system KPI information is provided.

| Table | 5: SI | VMP S | System | KPIs |
|-------|-------|-------|--------|------|
|-------|-------|-------|--------|------|

| Component                 | Information     |
|---------------------------|-----------------|
| LB01/LB02                 | CpuUser         |
| PCRFClient01/PCRFClient02 | CpuSystem       |
| SessionMgr01/SessionMgr02 | CpuIdle         |
| QNS01/QNS02/QNS03/QNS04   | LoadAverage1    |
|                           | LoadAverage5    |
|                           | LoadAverage15   |
|                           | MemoryTotal     |
|                           | MemoryAvailable |
|                           | SwapTotal       |
|                           | SwapAvailable   |

### **Details of SNMP System KPIs**

The following information is available and is listed per component. The root of these KPIs is .1.3.6.1.4.1.26878.200.3.2.70. MIB documentation provides units of measure.

```
+--ciscoProductsQNSComponents70 (70) |
+--ciscoProductsQNSComponentsSystemStats (1) |
+-- -R-- Integer32 componentCpuUser(1) |
+-- -R-- Integer32 componentCpuSystem(2) |
+-- -R-- Integer32 componentLoadAverage1(4) |
+-- -R-- Integer32 componentLoadAverage5(5) |
+-- -R-- Integer32 componentLoadAverage15(6) |
+-- -R-- Integer32 componentMemoryTotal(7) |
+-- -R-- Integer32 componentMemoryAvailable(8) |
+-- -R-- Integer32 componentSwapTotal(9) |
+-- -R-- Integer32 componentSwapAvailable(10) |
```

# **SNMP** Application KPIs

Current version Key Performance Indicators (KPI) information is available at the OID root of:

.1.3.6.1.4.1.26878.200.3.3.70

#### This corresponds to an MIB of:

| .iso                                    |
|-----------------------------------------|
| .identified-organization                |
| .dod                                    |
| .internet                               |
| .private                                |
| .enterprise                             |
| .broadhop                               |
| .broadhopProducts                       |
| .ciscoProductsQNS                       |
| .ciscoProductsQNSConsolidatedKPIVersion |
| .ciscoProductsQNSKPI70                  |

# **Summary of SNMP Application KPIs**

The following application KPIs are available for monitoring on each node using SNMP Get and Walk utilities:

Table 6: SNMP Application KPIs - Summary

| Component                                   | Information                                                                                                    |
|---------------------------------------------|----------------------------------------------------------------------------------------------------|
| Policy Director (lb01/lb02)                 | <ul> <li>PCRFProxyExternalCurrentSessions: It is the total number of active sessions (open connections) which are connected to lbvip01:8443 from external system (lbvip01 has public IP address). It is an active session counter (not cumulative) and as such there is no limit on active sessions.</li> <li>PCRFProxyInternalCurrentSessions: It is the total number of active sessions (open connections) which are connected to lbvip02:8080 (lbvip02 has private IP address) from internal VMs such as Policy Server (QNS), sessionmgr, OAM (pcrfclient) and so on. It is an active session counter (not cumulative) and as such there is no limit on active sessions.</li> </ul> |
| OAM (pcrfclient01/pcrfclient02)             |                                                                                                    |
| Session Manager (sessionmgr01/sessionmgr02) |                                                                                                    |

| Component                               | Information                                                                                                    |
|-----------------------------------------|----------------------------------------------------------------------------------------------------|
| Policy Server (qns01/qns02/qns03/qns04) | PolicyCount: It is the total number of processedpolicy messages by an individual Policy Server (QNS)VM. There is no limit on policy message processing.                                                                                                    |
|                                         | <b>QueueSize:</b> The number of entries in the processing queue. The default queue size is 500, and is configurable in Policy Builder. You can also see the number of dropped messages in the statistics files. There is a separate queue for each Policy Server (QNS) VM.                                                                                                    |
|                                         | <b>FailedEnqueueCount:</b> Each Policy Server (QNS)<br>VM maintains a queue where it keeps policy messages<br>to be processed in last-in-first-out order. This counter<br>will be incremented when Policy Server (QNS)<br>process fails to add policy message into policy<br>message processing queue.                                                                                        |
|                                         | <b>ErrorCount:</b> It is the total number of policy messages which got error while processing by an individual Policy Server (QNS) VM.                                                                                                    |
|                                         | AggregateSessionCount: This is the consolidated<br>active subscriber sessions in CPS. The maximum limit<br>of sessions will be based on installed license. It is only<br>active session count not cumulative count.<br>AggregateSessionCount is the consolidated active<br>subscriber sessions in CPS and<br>kpiLBPCRFProxyInternalCurrentSessions is the open<br>connection to lbvip02:8080. |
|                                         | FreeMemory                                                                                                    |

# **Details of Supported KPIs**

The following information is available and is supported in current release. MIB documentation provides units of measure.

```
+--ciscoProductsQNSKPILB(11)
| +-- -R-- String kpiLBPCRFProxyExternalCurrentSessions(1)
        Textual Convention DisplayString
1 1
        Size 0..255
+-- -R-- String kpiLBPCRFProxyInternalCurrentSessions(2)
        Textual Convention DisplayString
        Size 0..255
+--ciscoProductsQNSKPISessionMgr(14)
+--ciscoProductsQNSKPIQNS(15)
1 1
| +-- -R-- Integer32 kpiQNSPolicyCount(20)
| +-- -R-- Integer32 kpiQNSQueueSize(21)
| +-- -R-- Integer32 kpiQNSFailedEnqueueCount(22)
| +-- -R-- Integer32 kpiQNSErrorCount(23)
```

```
| +-- -R-- Integer32 kpiQNSAggregateSessionCount(24)
| +-- -R-- Integer32 kpiQNSFreeMemory(25)
```

# **Threshold based KPI Alarms**

CPS can generate SNMP alarms for KPIs after they have reached threshold values. The threshold values are configured in the /etc/broadhop/kpi\_threshold.conf file. The kpi\_threshold.conf configuration file contains all the KPI configurations and must be configured to generate the KPI traps. The configuration file must be present on all VMs.

Events generated by the KPI script are locally logged in pcrfclient01/02 in the /var/log/broadhop/kpi-alarm.log file. The following table defines the configuration parameters:

| Parameter             | Description                                                  |
|-----------------------|--------------------------------------------------------------|
| GV_LOG_LEVEL          | Log levels are as follows:                                   |
|                       | • 1: DEBUG                                                   |
|                       | • 2: INFO                                                    |
|                       | • 3: WARN                                                    |
|                       | • 4: ERROR                                                   |
|                       | for example, GV_LOG_LEVEL= logging.INFO                      |
| GV_LOG_FILE           | Log file path and log file name.                             |
|                       | For example,<br>GV_LOG_FILE="/var/log/broadhop/kpi-alarm.log |
| GV_LOG_FILES          | Number of log files to preserve.                             |
|                       | For example, GV_LOG_FILES=5                                  |
| GV_LOG_SIZE           | Log file size.                                               |
|                       | For example, GV_LOG_SIZE=10 * 1024 * 1024<br>#10MB           |
| GV_STATS_INTERVAL=300 | Statistics collected during last 300 seconds.                |

Table 7: KPI Configuration Parameters

Traps generated are logged in the /var/log/snmp/trap file on the active Policy Director (LB).

# **Notifications and Alerting (Traps)**

The CPS Monitoring and Alert Notification framework provides the following SNMP notification traps (one-way). Traps are either proactive or reactive. Proactive traps are alerts based on system events or changes that require attention (for example, Disk is filling up). Reactive traps are alerts that an event has already occurred (for example, an application process failed).

For example, if a threshold is crossed snmpd throws a trap to LBVIP on the internal network on port 162. On the Policy Director (load balancer) the snmptrapd process is listening on port 162. When snmptrapd sees trap on 162 it logs it in the file /var/log/snmp/trap and throws it again on corporate\_nms\_ip on port 162. This corporate NMS IP is set inside /etc/hosts file on LB01 and LB02.

## **Component Notifications**

Components are devices that make up the CPS system. These are systems level traps. They are generated when some predefined thresholds are crossed. User can define these thresholds in /etc/snmp/snmpd.conf. For example, for disk full, low memory etc. The snmpd process runs on all VMs. When the process is started, it applies the configuration from /etc/snmp/snmpd.conf file. In order to apply changes to snmpd.conf file, snmpd needs to be restarted by executing the following commands:

```
monit stop snmpd
```

monit start snmpd

Component notifications are defined in the BROADHOP-NOTIFICATION-MIB as follows:

```
broadhopQNSComponentNotification NOTIFICATION-TYPE
OBJECTS { broadhopComponentName,
    broadhopComponentTime,
    broadhopComponentNotificationName,
    broadhopNotificationFacility,
    broadhopNotificationSeverity,
    broadhopComponentAdditionalInfo }
STATUS current
DESCRIPTION "
Trap from any QNS component - i.e. device.
"
::= { broadhopProductsQNSNotifications 1 }
```

Component Notifications that CPS generates are shown in the following list. Any component in the CPS system may generate these notifications.

### **Table 8: Component Notifications**

| Notification Name | Severity                                                                                  | Feature                                                                                                    |
|-------------------|-------------------------------------------------------------------------------------------|----------------------------------------------------------------------------------------------------|
| DiskFull          | critical                                                                                  | Component                                                                                                    |
|                   | Message Text: <diskpat<br>REMAINING_DISK_SI</diskpat<br>                                  | $h>$ : less than $\langle n \rangle$ % free (= PACE%)                                                                                                |
|                   | this threshold is set to 10                                                               | k usage has passed a designated threshold. By default,<br>% of total disk space allocated for the partition. This<br>etc/snmp/snmpd.conf on each VM. |
|                   | This situation could be a                                                                 | sign of logs or database files growing large.                                                                                                    |
|                   | For new deployments, this alarm is generated for following file systems in different VMs: |                                                                                                    |
|                   | • For HA System:                                                                          |                                                                                                    |
|                   | • pcrfclient/lb: /                                                                        |                                                                                                    |
|                   | • sessionmgr: /, /var/data/session.1                                                      |                                                                                                    |
|                   | • qns: /                                                                                  |                                                                                                    |
|                   | For upgraded systems, the different VMs:                                                  | is alarm is generated for following file systems in                                                                                                  |
|                   | • For HA System:                                                                          |                                                                                                    |
|                   | • pcrf/lb: /, /var, /boot                                                                 |                                                                                                    |
|                   | • sessionmgr: /, /home, /boot, /data, /var/data/session.1                                 |                                                                                                    |
|                   | • qns: /, /home, /var, /boot                                                              |                                                                                                    |
|                   | clear                                                                                     | Component                                                                                                    |

| Notification Name | Severity                                                                                                    | Feature                |  |  |
|-------------------|----------------------------------------------------------------------------------------------------|------------------------|--|--|
|                   | Message Text: diskPath : clear                                                                                                    |                        |  |  |
|                   | <b>Description:</b> The disk usage has recovered from the designated threshold.<br>For new deployments, this alarm is generated for following file systems in different VMs:                                                                                                    |                        |  |  |
|                   |                                                                                                    |                        |  |  |
|                   | • For HA System:                                                                                                    |                        |  |  |
|                   | • pcrfclient/lb                                                                                                    | :/                     |  |  |
|                   | • sessionmgr:                                                                                                    | /, /var/data/session.1 |  |  |
|                   | • qns: /                                                                                                    |                        |  |  |
|                   | <ul> <li>For upgraded systems, this alarm is generated for following file systems in different VMs:</li> <li>For HA System: <ul> <li>pcrf/lb: /, /var, /boot</li> <li>sessionmgr: /, /home, /boot, /data, /var/data/session.1</li> <li>qns: /, /home, /var, /boot</li> </ul> </li> </ul> |                        |  |  |
|                   |                                                                                                    |                        |  |  |
|                   |                                                                                                    |                        |  |  |
|                   |                                                                                                    |                        |  |  |
|                   |                                                                                                    |                        |  |  |
| LowSwap           | critical                                                                                                    | Operating System       |  |  |
|                   | Message Text: Running out of swap space (\$FreeAvailableSwap)                                                                                                    |                        |  |  |
|                   | <b>Description:</b> Current swap usage has passed a designated threshold. This is a warning.                                                                                                    |                        |  |  |
|                   | clear                                                                                                    | Operating System       |  |  |
|                   | Message Text: Swap                                                                                                    | space recovered        |  |  |
|                   | Description: Current swap usage has recovered a designated threshold.                                                                                                    |                        |  |  |

| Notification Name | Severity                                                                                                    | Feature                                                                                                    |  |
|-------------------|----------------------------------------------------------------------------------------------------|----------------------------------------------------------------------------------------------------|--|
| HighLoad          | warning (1 minute)                                                                                                    | Component                                                                                                    |  |
|                   | warning (5 minute)                                                                                                    |                                                                                                    |  |
|                   | alert (15 minutes)                                                                                                    |                                                                                                    |  |
|                   | Message Text:                                                                                                    |                                                                                                    |  |
|                   | 1 min Load Average to                                                                                                    | bo high (= n.nn)                                                                                                    |  |
|                   | 5 min Load Average too high (= n.nn)                                                                                                   |                                                                                                    |  |
|                   | 15 min Load Average too high (=n.nn)                                                                                                   |                                                                                                    |  |
|                   | <b>Description:</b> The load threshold for a period of                                                                                 | average of the system has exceeded the configured of $1/5/15$ minutes.                                                                             |  |
|                   |                                                                                                    | value is 1.5 * Number of vCPUs (allocated to VM) for fined in /etc/snmp/snmpd.conf file.                                                           |  |
|                   | The value must be inte                                                                                                    | ger.                                                                                                    |  |
|                   | clear                                                                                                    | Component                                                                                                    |  |
|                   | Message Text:                                                                                                    |                                                                                                    |  |
|                   | Load-1 High load recovered                                                                                                    |                                                                                                    |  |
|                   | Load-5 High load recovered                                                                                                    |                                                                                                    |  |
|                   | Load-15 High load recovered                                                                                                    |                                                                                                    |  |
|                   | <b>Description:</b> The load threshold.                                                                                                | average has recovered from more than configured                                                                                                    |  |
| LinkDown          | alert                                                                                                    | Operating System                                                                                                    |  |
|                   | Message Text: IF-MIE                                                                                                    | 3::linkDown <i><interface name=""></interface></i>                                                                                                 |  |
|                   | -                                                                                                    | to connect or ping to the interface. This alarm gets cal interface attached to the system.                                                         |  |
| LinkUp            | clear                                                                                                    | Operating System                                                                                                    |  |
|                   | Message Text: IF-MIB::linkUp < <i>Interface Name</i> >                                                                                 |                                                                                                    |  |
|                   | <b>Description:</b> Able to ping or connect to interface. This alarm gets generated for all physical interface attached to the system. |                                                                                                    |  |
| Low Memory Alert  | critical                                                                                                    | Operating System                                                                                                    |  |
|                   | Message Text: Current Available Free Memory (total free memory) is less than threshold (Threshold memory) on \$HOSTNAME                |                                                                                                    |  |
|                   | default threshold of 109                                                                                                    | unt of free memory on the VM has dropped below the % (as a percentage of total memory). To change the default re Low Memory Threshold, on page 16. |  |

| Notification Name    | Severity                                                                                                    | Feature                                                                                                    |  |
|----------------------|----------------------------------------------------------------------------------------------------|----------------------------------------------------------------------------------------------------|--|
| Low Memory Clear     | clear                                                                                                    | Operating System                                                                                                   |  |
|                      |                                                                                                    | vailable Free Memory (total free memory) is greater<br>memory) on \$HOSTNAME                                       |  |
|                      | Description: Low memor                                                                                                    | y alert has been cleared.                                                                                          |  |
| ProcessDown          | critical                                                                                                    | Component                                                                                                    |  |
|                      | Message Text: \${PROCE                                                                                                    | ESS_NAME} process is down                                                                                          |  |
|                      | For example, corosync pro                                                                                                    | ocess is down                                                                                                    |  |
|                      | <b>Description:</b> This alarm is generated when the corosync process is stopped or fails. The corosync process manages the virtual IPs between the CPS load balancers in HA and GR deployments.                                                                                                    |                                                                                                    |  |
| ProcessUp            | clear                                                                                                    | Component                                                                                                    |  |
|                      | Message Text: \${PROCESS_NAME} process is up                                                                                                    |                                                                                                    |  |
|                      | For example, corosync process is up                                                                                                    |                                                                                                    |  |
|                      | <b>Description:</b> The alarm is cleared whenever the corosync process that was down is brought back up.                                                                                                    |                                                                                                    |  |
| HIGH CPU USAGE Alert | critical                                                                                                    | Component                                                                                                    |  |
|                      | Message Text: CPU Usage is higher than threshold on<br>`hostname`.Threshold=\$Threshold%,Current_LOAD=\$Current%                                                                                                    |                                                                                                    |  |
|                      | <b>Description:</b> This trap is generated whenever CPU usage on any VM is detected to be higher than the alert threshold value. The system monitors the CPU usage at a specific instant (every 60 second by default), and not over a period of time like for the HighLoad Alert. To change the default threshold or the interval at which the CPU usage is checked, see Configure High CPU Usage Alarm Thresholds and Interval Cycle, on page 17 |                                                                                                    |  |
| HIGH CPU USAGE       | clear                                                                                                    | Component                                                                                                    |  |
| Clear                | Message Text: CPU Usage is below than lower threshold value on `hostname`.Threshold=\$Threshold%,Current_LOAD=\$Current%                                                                                                    |                                                                                                    |  |
|                      |                                                                                                    | generated whenever CPU usage on any VM is lower<br>alue. It is generated only when High CPU Usage Alert<br>the VM. |  |

| Notification Name                | Severity                                                                                                    | Feature                                                                                    |  |
|----------------------------------|----------------------------------------------------------------------------------------------------|--------------------------------------------------------------------------------------------|--|
| Critical File Operation<br>Alert | critical                                                                                                    | Component                                                                                  |  |
|                                  | Message Text: Critical File Operation Alert: Command<br>Command Executed><br>executed by <user name="">:<group name=""> from terminal <terminal id=""> syscall<br/> <system by="" call="" executed="" kernel=""> success_status <system call="" status="" success=""><br> at <date and="" for="" operation="" time=""></date></br></system></system></terminal></group></user> |                                                                                            |  |
|                                  | - 1                                                                                                    | generated when critical files configured in<br>on VMware and critFileMonConfig: section in |  |
|                                  | <b>Note</b> This is a state                                                                                                    | eless alarm. There is no clear alarm for this notification.                                |  |

Each Component Notification contains:

- Name of the Notification being thrown (broadhopComponentNotificationName)
- Name of the device throwing the notification (broadhopComponentName)
- Time the notification was generated (broadhopComponentTime)
- Facility or which layer the notification came from (broadhopNotificationFacility)
- Severity of the notification (broadhopNotificationSeverity)
- Additional information about the notification, which might be a bit of log or other information.

#### **Configure Low Memory Threshold**

By default the Low Memory Alert is generated when the available memory of any CPS VM drops below 10% of the Total Memory. To change the default threshold:

**Step 1** Modify the following parameter in the Configuration worksheet of the CPS Deployment template spreadsheet.

The CPS Deployment template can be found on the Cluster Manager VM:

/var/qps/install/current/scripts/deployer/templates/QPS\_deployment\_config\_template.xlsm

- free\_memory\_per\_alert: Enter a value (0.0-1.0) for the alert threshold. The system will generate an Alert trap whenever the available memory falls below this percentage of total memory for any given VM. Default 0.10 (10% free of the total memory).
- free\_memory\_per\_clear: Enter a value (0.0-1.0) for the clear threshold. The system will generate a low memory clear trap whenever available memory for any given VM is more than 30% of total memory. Default 0.3 (30% of the total memory).
- **Step 2** Follow the steps in the Update the VM Configuration without Re-deploying VMs section of the *CPS Installation Guide for VMware* to push the new settings out to all CPS VMs.

#### Configure High CPU Usage Alarm Thresholds and Interval Cycle

To change the default threshold values and interval cycle for the High CPU Usage traps and apply the new values to all CPS VMs:

**Step 1** Modify the following parameters in the Configuration worksheet of the CPS Deployment template spreadsheet.

The CPS Deployment template can be found on the Cluster Manager VM:

/var/qps/install/current/scripts/deployer/templates/QPS deployment config template.xlsm

**Note** The alert threshold must be set higher than the clear threshold.

- cpu\_usage\_alert\_threshold: Enter an integer (0-100) for the alert threshold value. The system will generate an Alert trap whenever the CPU usage is higher than this value. Default 80.
- cpu\_usage\_clear\_threshold: Enter an integer (0-100) for the clear threshold value. The system will generate a Clear trap whenever the CPU usage is lower than this value and alert trap already generated. Default 40.
- cpu\_usage\_trap\_interval\_cycle: Enter an integer value to be used as an interval period to execute the CPU usage trap script. The interval value in seconds is calculated by multiplying 5 with the given value.

The default cpu\_usage\_trap\_interval\_cycle value is 12 which means the script will get executed every 60 seconds.

**Step 2** Follow the steps in the Update the VM Configuration without Re-deploying VMs section of the *CPS Installation Guide for VMware* to push the new settings out to all CPS VMs.

## **Application Notifications**

Applications are running processes on a component device that make up the CPS system. These are application level traps. CPS processes (starting with word java when we run "ps -ef") and some scripts (for GR traps) generates these traps.

Application notifications are defined in the BROADHOP-NOTIFICATION-MIB as follows:

```
broadhopQNSComponentNotification NOTIFICATION-TYPE
OBJECTS { broadhopComponentName,
    broadhopComponentTime,
    broadhopComponentNotificationName,
    broadhopNotificationFacility,
    broadhopNotificationSeverity,
    broadhopComponentAdditionalInfo }
STATUS current
DESCRIPTION "
Notification Trap from any QNS component - i.e. runtime
"
::= { broadhopProductsQNSNotifications 2 }
```

Each Application Notification contains:

- Name of the Notification being thrown (broadhopComponentNotificationName)
- Name of the device throwing the notification (broadhopComponentName)
- Time the notification was generated (broadhopComponentTime)

- Facility or which layer the notification came from (broadhopNotificationFacility)
- Severity of the notification (broadhopNotificationSeverity)
- Additional information about the notification, which might be a bit of log or other information.

Ć

Important

Currently, third site arbiter supports only Arbiter Down and Arbiter Up traps.

Application Notifications that CPS generates are shown in the following list. Any component in the CPS system may generate these notifications.

#### **Table 9: Application Notifications**

| Notification Name     | Severity                                                                                                    | Feature                                                |  |
|-----------------------|----------------------------------------------------------------------------------------------------|--------------------------------------------------------|--|
| MemcachedConnectError | error                                                                                                    | Application                                            |  |
|                       | critical                                                                                                    |                                                        |  |
|                       | Message Text:                                                                                                   | ·                                                      |  |
|                       | \${HOSTNAME}: Memcached server is in error                                                                      |                                                        |  |
|                       | OR                                                                                                    |                                                        |  |
|                       | Memcached ser                                                                                                   | ver is in error : < with exception>                    |  |
|                       | <b>Description:</b> Generated if attempting to connect to or write to the memcached server causes an exception. |                                                        |  |
|                       | clear                                                                                                    | Application                                            |  |
|                       | Message Text: \${HOSTNAME}: Memcached server is operational                                                     |                                                        |  |
|                       | <b>Description:</b> Generated if successfully connect to or write to the memcached server.                      |                                                        |  |
| ApplicationStartError | alert                                                                                                    | Application                                            |  |
|                       | <b>Message Text:</b> \${HOSTNAME}: Feature %s is unable to start. Error<br>- %s                                 |                                                        |  |
|                       | <b>Description:</b> Generated if an installed feature cannot start.                                             |                                                        |  |
|                       | clear                                                                                                    | Application                                            |  |
|                       | Message Text: \${HOSTNAME}: Feature %s is Running                                                               |                                                        |  |
|                       | <b>Description:</b> Ge                                                                                          | enerated if an installed feature successfully started. |  |

| Notification Name                | Severity                                                                                                    | Feature                                                                                                   |  |
|----------------------------------|----------------------------------------------------------------------------------------------------|----------------------------------------------------------------------------------------------------|--|
| License Usage Threshold Exceeded | critical, error,                                                                                                    | Application                                                                                               |  |
|                                  | notice, warning                                                                                                    |                                                                                                    |  |
|                                  | (Configurable)                                                                                                    |                                                                                                    |  |
|                                  | Message Text: \${HOSTNAME}: Session Count License Usage at:<br>xxx%, threshold is:xxx%                                                                                                    |                                                                                                    |  |
|                                  |                                                                                                    | ne number of sessions on the system has exceeded the<br>shold of sessions allowed by the current license. |  |
|                                  | The threshold value and alarm severity of this alarm is configurable in Policy Builder: Click Fault List in the navigation pane, then create a new fault list or edit the existing fault list. By default, the threshold is set to 90%.                                                                        |                                                                                                    |  |
|                                  | clear                                                                                                    | Application                                                                                               |  |
|                                  | <b>Message Text:</b> \${HOSTNAME}: Session Count License Usage at:<br>xxx%, threshold is:xxx%                                                                                                    |                                                                                                    |  |
|                                  | -                                                                                                    | ne number of sessions on the system is below the shold of sessions allowed by the current license.        |  |
| LicensedSessionCreation          | critical                                                                                                    | Application                                                                                               |  |
|                                  | Message Text: \${HOSTNAME}: Session creation is not allowed                                                                                                    |                                                                                                    |  |
|                                  | <b>Description:</b> A predefined threshold of sessions covered by licensing has been passed. This is a warning and should be reported. License limits may need to be increased soon. This message can be generated by an invalid license, but the AdditionalInfo portion of the notification shows root cause. |                                                                                                    |  |
|                                  | clear                                                                                                    | Application                                                                                               |  |
|                                  | Message Text: \${HOSTNAME}: Session creation is allowed                                                                                                    |                                                                                                    |  |
|                                  |                                                                                                    | e number of sessions are below the predefined threshold bred by licensing.                                |  |

| Notification Name | Severity                                                                             | Feature                                                                                                    |  |
|-------------------|--------------------------------------------------------------------------------------|----------------------------------------------------------------------------------------------------|--|
| InvalidLicense    | emergency                                                                            | Application                                                                                                    |  |
|                   | Message Text                                                                         | : \${HOSTNAME}: xxx license has not been verified yet                                                                                                    |  |
|                   | prevents system<br>is installed or i                                                 | The system license currently installed is not valid. This<br>m operation until resolved. This is possible if no license<br>if the current license does not designate values. This may<br>ny of the VMs MAC addresses change. |  |
|                   | emergency                                                                            | Application                                                                                                    |  |
|                   | Message Text                                                                         | \${HOSTNAME}: xxx license is Invalid. %s                                                                                                    |  |
|                   |                                                                                      | License is invalid. For example, if RADIUS feature is<br>he license for the same is not installed, then this alarm is                                                                                                    |  |
|                   | C                                                                                    | ADIUS-based policy control is no longer supported in<br>PS 14.0.0 and later releases as 3GPP Gx Diameter<br>atterface has become the industry-standard policy control<br>atterface.                                          |  |
|                   | critical                                                                             | Application                                                                                                    |  |
|                   | Message Text                                                                         | : \${HOSTNAME}: xxx license is Expired. %s                                                                                                    |  |
|                   | <b>Description:</b> License has expired.                                             |                                                                                                    |  |
|                   | error                                                                                | Application                                                                                                    |  |
|                   | Message Text: \${HOSTNAME}: xxx license will Expire Soon. %s                         |                                                                                                    |  |
|                   | <b>Description:</b>                                                                  | License is going to expire soon.                                                                                                    |  |
|                   | critical                                                                             | Application                                                                                                    |  |
|                   | Message Text parameters. %                                                           | : \${HOSTNAME}: xxx license has exceeded the allowed<br>ss                                                                                                    |  |
|                   | <b>Description:</b>                                                                  | License has exceeded the allowed parameters.                                                                                                    |  |
|                   | error                                                                                | Application                                                                                                    |  |
|                   | <b>Message Text:</b> \${HOSTNAME}: xxx license is nearing the allowed parameters. %s |                                                                                                    |  |
|                   | Description: RADIUS AAA proxy server is reachable.                                   |                                                                                                    |  |
|                   | C                                                                                    | ADIUS-based policy control is no longer supported in<br>PS 14.0.0 and later releases as 3GPP Gx Diameter<br>interface has become the industry-standard policy control<br>interface.                                          |  |
|                   | clear                                                                                | Application                                                                                                    |  |

| Notification Name     | Severity                                                                                                    | Feature                                                              |  |
|-----------------------|----------------------------------------------------------------------------------------------------|----------------------------------------------------------------------|--|
|                       | Message Tex                                                                                                    | t: \${HOSTNAME}: license is Valid                                    |  |
|                       | <b>Description:</b> License is valid.                                                                                                    |                                                                      |  |
| PolicyConfiguration   | error                                                                                                    | Application                                                          |  |
|                       | <b>Message Text:</b> \${HOSTNAME}: Last policy configuration failed with the following message: xxx                                                                                                    |                                                                      |  |
|                       | <b>Description:</b> A change to system policy structure has failed. The AdditionalInfo portion of the notification contains more information. The system typically remains in a proper state and continues core operations. Either make note of this message or investigate more fully. |                                                                      |  |
|                       | clear                                                                                                    | Application                                                          |  |
|                       | Message Text: \${HOSTNAME}: Last policy configuration was successful                                                                                                    |                                                                      |  |
|                       | Description:                                                                                                    | A change to system policy structure has passed.                      |  |
| PoliciesNotConfigured | emergency                                                                                                    | Application                                                          |  |
|                       | Message Text: \${HOSTNAME}: 1001Policies not configured                                                                                                    |                                                                      |  |
|                       | <b>Description:</b> The policy engine cannot find any policies to apply while starting up. This may occur on a new system, but requires immediate resolution for any system services to operate.                                                                                        |                                                                      |  |
|                       | clear                                                                                                    | Application                                                          |  |
|                       | Message Text: \${HOSTNAME}: 1001:Policies successfully configured                                                                                                    |                                                                      |  |
|                       | <b>Description:</b> policies while                                                                                                    | The policy engine has successfully configured all the e starting up. |  |

I

| Notification Name    | Severity                                                                                                    | Feature                                                           |  |
|----------------------|----------------------------------------------------------------------------------------------------|-------------------------------------------------------------------|--|
| DiameterPeerDown     | error                                                                                                    | Application                                                       |  |
|                      | Message Tex                                                                                                    | Message Text:                                                     |  |
|                      | \${HOSTNA                                                                                                    | \${HOSTNAME}: 3001:Host: %s Realm: %s is down                     |  |
|                      | OR                                                                                                    |                                                                   |  |
|                      | \${HOSTNAME}: 3001:Host: %s Realm: %s PeerIP: %s is down                                                                                                    |                                                                   |  |
|                      | OR                                                                                                    |                                                                   |  |
|                      | \${HOSTNAI<br>is down                                                                                                    | ME}: 3001:Host: %s Realm: %s PeerIP: %s Interface: %s             |  |
|                      | Description:                                                                                                    | Diameter peer is down.                                            |  |
|                      | clear                                                                                                    | Application                                                       |  |
|                      | Message Tex                                                                                                    | xt:                                                               |  |
|                      | \${HOSTNAME}: 3001:Host: %s Realm: %s is back up                                                                                                    |                                                                   |  |
|                      | OR                                                                                                    |                                                                   |  |
|                      | \${HOSTNAME}: 3001:Host: %s Realm: %s PeerIP: %s is back up                                                                                                    |                                                                   |  |
|                      | OR                                                                                                    |                                                                   |  |
|                      | \${HOSTNAME}: 3001:Host: %s Realm: %s PeerIP: %s Interface: %s is back up                                                                                                    |                                                                   |  |
|                      | Description: Diameter peer is up.                                                                                                    |                                                                   |  |
| DiameterAllPeersDown | critical                                                                                                    | Application                                                       |  |
|                      | Message Text: \${HOSTNAME}: 3002:Realm: %s:applicationId: %s:all peers are down                                                                                                    |                                                                   |  |
|                      | <b>Description:</b> All Diameter peer connections configured in a given realm are DOWN (i.e. connection lost). The alarm identifies which realm is down. The alarm is cleared when at least one of the peers in that realm is available. |                                                                   |  |
|                      | clear                                                                                                    | Application                                                       |  |
|                      | Message Tex<br>%s:peers are                                                                                                    | <pre>kt: \${HOSTNAME}: 3002:Realm: %s:applicationId:<br/>up</pre> |  |
|                      | <b>Description:</b> realm are up.                                                                                                    | The Diameter peer connections configured in a given               |  |

| Notification Name               | Severity                                                                                                    | Feature                                                                                                    |
|---------------------------------|----------------------------------------------------------------------------------------------------|----------------------------------------------------------------------------------------------------|
| DiameterStackNotStarted         | critical                                                                                                    | Application                                                                                                    |
|                                 |                                                                                                    | \${HOSTNAME}: 3004:Error starting diameter stack:<br>ason: <error message=""></error>                               |
|                                 | -                                                                                                    | his alarm is generated when Diameter stack cannot start<br>olicy director (load balancer) due to some configuration |
|                                 | clear                                                                                                    | Application                                                                                                    |
|                                 | Message Text:                                                                                                | \${HOSTNAME}: 3004:Stack <stack uri=""> is running</stack>                                                          |
|                                 | Description: T                                                                                               | he Diameter stack has started successfully.                                                                         |
| All DB Member of replica set    | critical                                                                                                    | Application                                                                                                    |
| Down                            | U U                                                                                                    | "\${HOSTNAME}: All DB members of replica set<br>}-SET\$Loop are down"                                               |
|                                 | <b>Description:</b> N                                                                                        | ot able to connect to any member of the replica set.                                                                |
| All DB Member of replica set Up | clear                                                                                                    | Application                                                                                                    |
|                                 | Message Text: "\${HOSTNAME}: All DB members of replica set<br>\${SET_NAME}-SET\$Loop are up"                 |                                                                                                    |
|                                 | <b>Description:</b> Able to connect to all members of the replica set.                                       |                                                                                                    |
| No Primary DB Member Found      | critical                                                                                                    | Application                                                                                                    |
|                                 | <b>Message Text:</b> "\${HOSTNAME}: Unable to find primary member for<br>Replica-set \${SET_NAME}-SET\$Loop" |                                                                                                    |
|                                 | <b>Description:</b> Unable to find primary member for the replica-set.                                       |                                                                                                    |
| Primary DB Member Found         | clear                                                                                                    | Application                                                                                                    |
|                                 | Message Text: "\${HOSTNAME}: Found primary member \$member<br>for Replica-set \${SET_NAME}-SET\$Loop"        |                                                                                                    |
|                                 | <b>Description:</b> Found primary member for the replica-set.                                                |                                                                                                    |
| DB Member Down                  | critical                                                                                                    | Application                                                                                                    |
|                                 | Message Text:                                                                                                |                                                                                                    |
|                                 | "\${HOSTNAME}: DB_Member \$member of SET \$SET is down"                                                      |                                                                                                    |
|                                 | OR                                                                                                    |                                                                                                    |
|                                 | "\${HOSTNAME}: DB_Member \$member_ip:\$mem_port<br>(\$mem_hostname) of SET \$SET is down"                    |                                                                                                    |
|                                 | <b>Description:</b> A secondary member of the replica set is down.                                           |                                                                                                    |

| Notification Name   | Severity                                                                                | Feature                                                                                                    |
|---------------------|-----------------------------------------------------------------------------------------|----------------------------------------------------------------------------------------------------|
| DB Member Up        | clear                                                                                   | Application                                                                                                    |
|                     | Message Tex                                                                             | xt:                                                                                                    |
|                     | "\${HOSTNA                                                                              | AME}: DB_Member \$member of SET \$SET is up"                                                                                                    |
|                     | OR                                                                                      |                                                                                                    |
|                     |                                                                                         | AME}: DB_Member \$member_ip:\$mem_port<br>name) of SET \$SET is up"                                                                                                  |
|                     | Description                                                                             | A secondary member of the replica set has come back up.                                                                                                    |
| Arbiter Down        | critical                                                                                | Application                                                                                                    |
|                     | Message Tex                                                                             | xt:                                                                                                    |
|                     | "\${HOSTNAME}: Arbiter \$member of SET \$SET is down"                                   |                                                                                                    |
|                     | OR                                                                                      |                                                                                                    |
|                     | "\${HOSTNAME}: Arbiter \$member_ip:\$mem_port (\$mem_hostname)<br>of SET \$SET is down" |                                                                                                    |
|                     | <b>Description:</b> The arbiter member of the replica set is not reachable.             |                                                                                                    |
| Arbiter Up          | clear                                                                                   | Application                                                                                                    |
|                     | Message Tex                                                                             | xt:                                                                                                    |
|                     | "\${HOSTNAME}: Arbiter \$member of SET \$SET is up"                                     |                                                                                                    |
|                     | OR                                                                                      |                                                                                                    |
|                     | "\${HOSTNAME}: Arbiter \$member_ip:\$mem_port (\$mem_hostname)<br>of SET \$SET is up"   |                                                                                                    |
|                     | <b>Description:</b> The arbiter member of the replica set is functional.                |                                                                                                    |
| DB Resync is needed | critical                                                                                | Application                                                                                                    |
|                     | member \$set                                                                            | <pre>kt: "\${HOSTNAME}: Resync is needed for secondary<br/>Repl:\$SET_NAME:\$DB_MEMBER, this member is<br/>nd by \$SLAVE_BEHIND_SECS seconds from the primary"</pre> |
|                     |                                                                                         | The alarm is generated whenever a manual ation of a database is required to recover from a failure.                                                                  |

| Notification Name       | Severity                                                                                                    | Feature                                                                                                    |  |
|-------------------------|----------------------------------------------------------------------------------------------------|----------------------------------------------------------------------------------------------------|--|
| DB Resync is not needed | clear                                                                                                    | Application                                                                                                    |  |
|                         | Message Text:                                                                                                    |                                                                                                    |  |
|                         | "\${HOSTNAME}: Resync is not needed for member<br>\$setRepl:\$SET NAME:\$DB MEMBER"                                      |                                                                                                    |  |
|                         | OR                                                                                                    |                                                                                                    |  |
|                         |                                                                                                    | ME}: Resync is not needed for secondary member<br>ET_NAME:\$DB_MEMBER"                                                                         |  |
|                         | 'Good' state f                                                                                                    | The alarm is cleared whenever a database changes to<br>from 'Resync is needed' state, it indicates that the database's<br>ation has completed. |  |
| Config Server Down      | critical                                                                                                    | Application                                                                                                    |  |
|                         | Message Tex                                                                                                    | xt:                                                                                                    |  |
|                         | "\${HOSTNAME}: Config_Server \$member of SET \$SET is down"                                                              |                                                                                                    |  |
|                         | OR                                                                                                    |                                                                                                    |  |
|                         | "\${HOSTNAME}: Config_Server \$member_ip:\$mem_port<br>(\$mem_hostname) of SET \$SET is down"                            |                                                                                                    |  |
|                         | <b>Description:</b> The configuration server for the replica set is unreachable. Not valid for non-sharded replica sets. |                                                                                                    |  |
| Config Server Up        | clear                                                                                                    | Application                                                                                                    |  |
|                         | Message Text:                                                                                                    |                                                                                                    |  |
|                         | "\${HOSTNAME}: Config_Server \$member of SET \$SET is up"                                                                |                                                                                                    |  |
|                         | OR                                                                                                    |                                                                                                    |  |
|                         | <pre>"\${HOSTNAME}: Config_Server \$member_ip:\$mem_port (\$mem_hostname) of SET \$SET is up"</pre>                      |                                                                                                    |  |
|                         | <b>Description:</b> The configuration server for the replica set is reachable. Not valid for non-sharded replica sets.   |                                                                                                    |  |
| VM Down                 | critical                                                                                                    | Application                                                                                                    |  |
|                         | Message Text: "\${HOSTNAME}: unable to connect \$member_ip<br>(\$member) VM. It is not reachable"                        |                                                                                                    |  |
|                         | <b>Description:</b> The administrator is not able to ping the VM.                                                        |                                                                                                    |  |
| VM Up                   | clear                                                                                                    | Application                                                                                                    |  |
|                         | Message Tex<br>VM. It is rea                                                                                             | <pre>at: "\${HOSTNAME}: Connected \$member_ip (\$member) chable"</pre>                                                                         |  |
|                         | <b>Description:</b> The administrator is able to ping the VM.                                                            |                                                                                                    |  |

| Notification Name     | Severity                                                                                                    | Feature                                                                                     |  |
|-----------------------|----------------------------------------------------------------------------------------------------|---------------------------------------------------------------------------------------------|--|
| QNS Process Down      | critical                                                                                                    | Application                                                                                 |  |
|                       | Message Text: "\${HOSTNAME}: \$server ( <qns id="" instance="">) server<br/>on \$VM_HOSTNAME vm is down"</qns>                                                                                                    |                                                                                             |  |
|                       | -                                                                                                    | Policy Server (qns- <instance_id>) java process on NS instance is down.</instance_id>       |  |
| QNS Process Up        | clear                                                                                                    | Application                                                                                 |  |
|                       | 0                                                                                                    | xt: "\${HOSTNAME}: \$server ( <qns id="" instance="">) server<br/>OSTNAME vm is up"</qns>   |  |
|                       | -                                                                                                    | Policy Server (qns- <instance_id>) java process on NS instance is up.</instance_id>         |  |
| DeveloperMode         | error                                                                                                    | Application                                                                                 |  |
|                       | Message Text: \${HOSTNAME}: Using Developer mode(100 session<br>limit).To use a license file, remove -Dcom.broadhop.developer.mode<br>from /etc/broadhop/qns.conf                                                       |                                                                                             |  |
|                       | <b>Description:</b> The alarm is generated if developer mode is configured in qns.conf file.                                                                                                    |                                                                                             |  |
|                       | clear                                                                                                    | Application                                                                                 |  |
|                       | Message Text: \${HOSTNAME}: -Dcom.broadhop.developer.mode is disabled                                                                                                    |                                                                                             |  |
|                       | <b>Description:</b> The alarm is cleared if developer mode is removed in qns.conf file.                                                                                                    |                                                                                             |  |
| ZeroMQConnectionError | error                                                                                                    | Application                                                                                 |  |
|                       | Message Text: \${HOSTNAME}: ZMQ Connection Down for %s                                                                                                    |                                                                                             |  |
|                       | <b>Description:</b> Internal services cannot connect to a required Java ZeroMQ queue. Although retry logic and recovery is available, and core system functions should continue, investigate and remedy the root cause. |                                                                                             |  |
|                       | clear                                                                                                    | Application                                                                                 |  |
|                       | Message Tex                                                                                                    | <pre>kt: \${HOSTNAME}: ZMQ Connection Up for %s</pre>                                       |  |
|                       | <b>Description:</b> Internal services can connect to a required Java ZeroMQ queue.                                                                                                    |                                                                                             |  |
| VirtualInterface Down | alert                                                                                                    | Application                                                                                 |  |
|                       | Message Tex<br>reachable"                                                                                                    | <b>xt:</b> "\${HOSTNAME}: unable to connect \${member}. Not                                 |  |
|                       | -                                                                                                    | Not able to ping the virtual Interface. This alarm is rexternal VIPs. For example, lbvip01. |  |

| Notification Name    | Severity                                                                               | Feature                                                                                    |  |  |
|----------------------|----------------------------------------------------------------------------------------|--------------------------------------------------------------------------------------------|--|--|
| VirtualInterface Up  | clear                                                                                  | Application                                                                                |  |  |
|                      | Message Tex                                                                            | xt: "\${HOSTNAME}: \${member} is up"                                                       |  |  |
|                      | -                                                                                      | Successfully ping the virtual Interface. This alarm is cleared VIPs. For example, lbvip01. |  |  |
| VirtualInterfaceDown | alert                                                                                  | Application                                                                                |  |  |
|                      | Message Tex                                                                            | <b>xt:</b> "unable to connect \${member}. Not reachable"                                   |  |  |
|                      | Description                                                                            | : Not able to ping the internal VIPs.                                                      |  |  |
| VirtualInterfaceUp   | clear                                                                                  | Application                                                                                |  |  |
|                      | Message Tex                                                                            | xt: "\${member} is up"                                                                     |  |  |
|                      | Description                                                                            | <b>Description:</b> Able to ping internal VIPs.                                            |  |  |
| Site Down            | alert                                                                                  | Application                                                                                |  |  |
|                      | Message Tex                                                                            | xt: "\${HOSTNAME}: Site \$site is down"                                                    |  |  |
|                      | Description: Site is down. This alarm is related to GR deployments.                    |                                                                                            |  |  |
| Site Up              | clear                                                                                  | Application                                                                                |  |  |
|                      | Message Text:                                                                          |                                                                                            |  |  |
|                      | "\${HOSTNAME}: Site \$site is up"                                                      |                                                                                            |  |  |
|                      | OR                                                                                     |                                                                                            |  |  |
|                      | "\${HOSTNAME}: Site \$site is up"                                                      |                                                                                            |  |  |
|                      | Description                                                                            | Site is Up. This alarm is related to GR deployments.                                       |  |  |
| LDAPAllPeersDown     | error                                                                                  | Application                                                                                |  |  |
|                      | Message Text: \${HOSTNAME}: 1201: <localhostname>:LDAP connection down</localhostname> |                                                                                            |  |  |
|                      | Description: All LDAP peers are down.                                                  |                                                                                            |  |  |
|                      | clear                                                                                  | Application                                                                                |  |  |
|                      | Message Text: \${HOSTNAME}: 1201: <localhostname>:LDAP connection up</localhostname>   |                                                                                            |  |  |
|                      | <b>Description:</b> LDAP connection is up.                                             |                                                                                            |  |  |

| Notification Name                  | Severity                                                                                                    | Feature                                                                                                    |  |
|------------------------------------|----------------------------------------------------------------------------------------------------|----------------------------------------------------------------------------------------------------|--|
| LDAPPeerDown                       | error                                                                                                    | Application                                                                                                    |  |
|                                    | <b>Message Text:</b> \${HOSTNAME}: 1202: <ip address="" ldap="" of="" server="" the="">:LDAP connection down</ip>                                                                 |                                                                                                    |  |
|                                    | Description:                                                                                                    | LDAP peer identified by the IP address is down.                                                                                                    |  |
|                                    | clear                                                                                                    | Application                                                                                                    |  |
|                                    | -                                                                                                    | t: \${HOSTNAME}: 1202: <ip address="" ldap<br="" of="" the="">P connection up</ip>                                                                                                    |  |
|                                    | Description:                                                                                                    | LDAP peer identified by the IP address is up.                                                                                                    |  |
| Percentage of LDAP retry threshold | critical                                                                                                    | Application                                                                                                    |  |
| Exceeded                           | Message Text: \${HOSTNAME}: Percentage of LDAP retries compared<br>to total LDAP Queries exceeded to \$CURRENT_LEVEL% on \$HOST<br>VM                                             |                                                                                                    |  |
|                                    | <b>Description:</b> This alarm is generated for LDAP search queries when LDAP retries compared to total LDAP queries exceeds the threshold value on qnsXX VM.                     |                                                                                                    |  |
|                                    | Default Threshold: 10%                                                                                                    |                                                                                                    |  |
|                                    | For threshold parameter configuration, refer to:                                                                                                    |                                                                                                    |  |
|                                    | • General Configuration section in the CPS Installation Guide for<br>VMware                                                                                                    |                                                                                                    |  |
|                                    |                                                                                                    | ration Parameters - HA Systems section in the CPS<br>tion Guide for OpenStack                                                                                                    |  |
|                                    |                                                                                                    | The LDAP server Retry Count parameter must be set to a value greater than 1 for this alarm to be generated. In Policy Builder navigate to Plugin Configuration > LDAP Configuration > LDAP Server Configuration > Retry Count. |  |
| Percentage of LDAP retry threshold | clear                                                                                                    | Application                                                                                                    |  |
| Normal                             | Message Text: \${HOSTNAME}: Percentage of LDAP retries compared<br>to total LDAP Queries normal to \$CURRENT_LEVEL% on \$HOST<br>VM                                               |                                                                                                    |  |
|                                    | <b>Description:</b> This alarm is cleared for LDAP search queries when LDAP retries copmared to total LDAP queries is normal or has fallen below the threshold value on qnsXX VM. |                                                                                                    |  |

| Notification Name                               | Severity                                                                                                    | Feature                                                                          |  |
|-------------------------------------------------|----------------------------------------------------------------------------------------------------|----------------------------------------------------------------------------------|--|
| LDAP Requests as percentage of<br>CCR-I Dropped | critical                                                                                                    | Application                                                                      |  |
|                                                 | 0                                                                                                    | \${HOSTNAME}: LDAP Requests as percentage of<br>to \$CURRENT_LEVEL% on \$HOST VM |  |
|                                                 | <b>Description:</b> This alarm is generated for LDAP operations when LDAP requests as percentage of CCR-I (Gx messages) drops below threshold value on qnsXX VM.       |                                                                                  |  |
|                                                 | Default Threshold: 25%                                                                                                    |                                                                                  |  |
|                                                 | For threshold parameter configuration, refer to:                                                                                                    |                                                                                  |  |
|                                                 | • General Co<br>VMware                                                                                                    | onfiguration section in the CPS Installation Guide for                           |  |
|                                                 |                                                                                                    | tion Parameters - HA Systems section in the CPS<br>In Guide for OpenStack        |  |
| LDAP Requests as percentage of                  | clear                                                                                                    | Application                                                                      |  |
| CCR-I Normal                                    | Message Text: \${HOSTNAME}: LDAP Requests as percentage of CCR-I normal to \$CURRENT_LEVEL% on \$HOST VM                                                               |                                                                                  |  |
|                                                 | <b>Description:</b> This alarm is cleared for LDAP operations when LDAP requests as a percentage of CCR-I messages is normal or above the threshold value on qnsXX VM. |                                                                                  |  |
| LDAP Requests Dropped                           | critical                                                                                                    | Application                                                                      |  |
|                                                 | Message Text: \${HOSTNAME}: LDAP Requests dropped to<br>\$CURRENT_LEVEL on \$HOST VM                                                                                   |                                                                                  |  |
|                                                 | <b>Description:</b> This alarm is generated for LDAP operations when LDAP requests drop below threshold value on lbXX VM.                                              |                                                                                  |  |
|                                                 | Default Threshold: 0                                                                                                    |                                                                                  |  |
|                                                 | For threshold parameter configuration, refer to:                                                                                                    |                                                                                  |  |
|                                                 | • General Configuration section in the CPS Installation Guide for VMware                                                                                               |                                                                                  |  |
|                                                 | • Configuration Parameters - HA Systems section in the CPS<br>Installation Guide for OpenStack                                                                         |                                                                                  |  |
| LDAP Requests Normal                            | clear                                                                                                    | Application                                                                      |  |
|                                                 |                                                                                                    | \${HOSTNAME}: LDAP Requests normal to<br>EVEL on \$HOST VM                       |  |
|                                                 | <b>Description:</b> This alarm is cleared when LDAP requests are normal on lbXX VM for LDAP operations.                                                                |                                                                                  |  |

| Notification Name             | Severity                                                                                                    | Feature                                                                                             |  |
|-------------------------------|----------------------------------------------------------------------------------------------------|----------------------------------------------------------------------------------------------------|--|
| LDAP Query Result Dropped     | critical                                                                                                    | Application                                                                                         |  |
|                               | 0                                                                                                    | \${HOSTNAME}: LDAP Query Result dropped to<br>EVEL on \$HOST VM                                     |  |
|                               | <b>Description:</b> This alarm is generated when LDAP result is less than or equal to the threshold value on qnsXX VM.                     |                                                                                                    |  |
|                               | Default Threshold: 0                                                                                                    |                                                                                                    |  |
|                               | For threshold parameter configuration, refer to:                                                                                           |                                                                                                    |  |
|                               | • General Co<br>VMware                                                                                                    | onfiguration section in the CPS Installation Guide for                                              |  |
|                               |                                                                                                    | ion Parameters - HA Systems section in the CPS<br>n Guide for OpenStack                             |  |
| LDAP Query Result Normal      | clear                                                                                                    | Application                                                                                         |  |
|                               | Message Text: \${HOSTNAME}: LDAP Query Result normal to<br>\$CURRENT_LEVEL on \$HOST VM                                                    |                                                                                                    |  |
|                               | <b>Description:</b> This alarm is cleared when LDAP Query Result goes above the threshold value on qnsXX VM.                               |                                                                                                    |  |
| Gx Message processing Dropped | critical                                                                                                    | Application                                                                                         |  |
|                               | Message Text: \${HOSTNAME}: Gx Message \$MSG_TYPE dropped<br>to \$CURRENT_LEVEL% on \$HOST_VM VM                                           |                                                                                                    |  |
|                               | <b>Description:</b> This alarm is generated for Gx Message CCR-I, CCR-U and CCR-T when processing of messages drops below 95% on qnsXX VM. |                                                                                                    |  |
|                               | The 95% refers to the percentage of responses to the requests within a 60 second period of time.                                           |                                                                                                    |  |
|                               | For example, in 60 sec if you receive 100 requests and send 95 responses then your percentage would be 95%.                                |                                                                                                    |  |
|                               | Default threshold: 95%                                                                                                    |                                                                                                    |  |
| Gx Message processing Normal  | clear                                                                                                    | Application                                                                                         |  |
|                               |                                                                                                    | \${HOSTNAME}: Gx Message \$MSG_TYPE normal<br>_LEVEL% on \$HOST_VM VM                               |  |
|                               |                                                                                                    | his alarm is cleared when the processing of messages is 95% on qnsXX VM for Gx Message CCR-I, CCR-U |  |

| Notification Name                        | Severity                                                                                                    | Feature                                                                                                    |  |
|------------------------------------------|----------------------------------------------------------------------------------------------------|----------------------------------------------------------------------------------------------------|--|
| Gx Average Message processing<br>Dropped | critical                                                                                                    | Application                                                                                                    |  |
|                                          | 0                                                                                                    | \${HOSTNAME}: Gx average Message \$MSG_TYPE<br>eased to \${CURRENT_LEVEL}ms on \$HOST_VM                       |  |
|                                          | CCR-I/CCR-U/                                                                                                    | This alarm is generated for Gx Message<br>/CCR-T when average message processing exceeds the<br>e on qnsXX VM. |  |
|                                          | Default Thresh                                                                                                    | old: 20 ms                                                                                                    |  |
|                                          | For threshold p                                                                                                    | arameter configuration, refer to:                                                                              |  |
|                                          | • General C<br>VMware                                                                                                    | Configuration section in the CPS Installation Guide for                                                        |  |
|                                          |                                                                                                    | tion Parameters - HA Systems section in the CPS<br>n Guide for OpenStack                                       |  |
| Gx Average Message processing            | clear                                                                                                    | Application                                                                                                    |  |
| Normal                                   | Message Text: \${HOSTNAME}: Gx average Message \$MSG_TYPE<br>processing normal to \${CURRENT_LEVEL}ms on \$HOST_VM VM                                                                                                    |                                                                                                    |  |
|                                          | <b>Description:</b> This alarm is cleared when average message processing is equal or below the threshold value on qnsXX VM for Gx Message CCR-I/CCR-U/CCR-T.                                                                  |                                                                                                    |  |
| All SMSC server                          | critical                                                                                                    | Application                                                                                                    |  |
| connections are down                     | Message Text: \${HOSTNAME}: 5002: <vmname>:All SMSC servers<br/>not reachable</vmname>                                                                                                    |                                                                                                    |  |
|                                          | <b>Description:</b> None of the SMSC servers configured are reachable. This Critical Alarm is generated when the SMSC Server endpoints are not available to submit SMS messages thereby blocking SMS from being sent from CPS. |                                                                                                    |  |
| Atleast one SMSC                         | clear                                                                                                    | Application                                                                                                    |  |
| server connection is up                  | Message Text:<br>server is reacha                                                                                                    | \${HOSTNAME}: 5002: <vmname>:Atleast one SMSC<br/>ble</vmname>                                                 |  |
|                                          | <b>Description:</b> This alarm is cleared when at least one configured SMSC endpoint server is reachable after a state where none were reachable from the mconfigured list of server endpoints.                                |                                                                                                    |  |

| Notification Name   | Severity                                                                                                    | Feature                                                                                                    |  |  |
|---------------------|----------------------------------------------------------------------------------------------------|----------------------------------------------------------------------------------------------------|--|--|
| SMSC server         | error                                                                                                    | Application                                                                                                    |  |  |
| connection down     | -                                                                                                    | tt: \${HOSTNAME}: 5001: <smscserver<br>MSC Port&gt;:SMSC Server not reachable</smscserver<br>                                                                             |  |  |
|                     | when any one                                                                                                    | SMSC Server is not reachable. This alarm is generated<br>e of the configured active SMSC server endpoints is not<br>d CPS will not be able to deliver a SMS via that SMSC |  |  |
| SMSC server         | clear                                                                                                    | Application                                                                                                    |  |  |
| connection up       |                                                                                                    | tt: \${HOSTNAME}: 5001: <smscserver<br>MSC Port&gt;:SMSC server reachable</smscserver<br>                                                                                 |  |  |
|                     |                                                                                                    | This alarm is cleared when an earlier unreachable SMSC ow reachable.                                                                                                    |  |  |
| All Email servers   | critical                                                                                                    | Application                                                                                                    |  |  |
| not reachable       | -                                                                                                    | Message Text: \${HOSTNAME}: 5004: <vmname>:All Email Servers<br/>not reachable</vmname>                                                                                   |  |  |
|                     | <b>Description:</b> No email server is reachable. This alarm (Critical) is generated when all configured Email Server Endpoints are not reachable, blocking e-mails from being sent from CPS.      |                                                                                                    |  |  |
| At least one Email  | clear                                                                                                    | Application                                                                                                    |  |  |
| server is reachable | Message Text: \${HOSTNAME}: 5004: <vmname>:At least one Email server is reachable</vmname>                                                                                                    |                                                                                                    |  |  |
|                     | Description:                                                                                                    | At least one email server is reachable.                                                                                                    |  |  |
| Email server is     | error                                                                                                    | Application                                                                                                    |  |  |
| not reachable       |                                                                                                    | Message Text: \${HOSTNAME}: 5003: <mail address="" server="">:<smtp<br>Port&gt;Email Server not reachable</smtp<br></mail>                                                |  |  |
|                     | <b>Description:</b> Email server is not reachable. This alarm is generated when any of the configured Email Server Endpoints are not reachable. CPS is not able to use the server to send e-mails. |                                                                                                    |  |  |
| Email server is     | clear                                                                                                    | Application                                                                                                    |  |  |
| reachable           |                                                                                                    | t: \${HOSTNAME}: 5003: <mail address="" server="">:<smtp<br>Server reachable</smtp<br></mail>                                                                             |  |  |
|                     |                                                                                                    | <b>Description:</b> Email server is reachable. This alarm is cleared when an earlier unreachable Email server endpoint is now reachable.                                  |  |  |

| Notification Name     | Severity                                                                                                    | Feature                                                                                                    |  |  |
|-----------------------|----------------------------------------------------------------------------------------------------|----------------------------------------------------------------------------------------------------|--|--|
| Binding Not Available | Critical, Error,                                                                                                    | Application                                                                                                    |  |  |
| at Policy DRA         | Notice,<br>Warning                                                                                                    |                                                                                                    |  |  |
|                       | Message Text:<br>at Policy DRA                                                                                                    | Binding DB not accessible or Binding Db not reachable                                                                                                    |  |  |
|                       | -                                                                                                    | his alarm is generated when IPv6 binding for sessions<br>Policy DRA. Only one notification is sent out whenever<br>a detected.                                                                                                    |  |  |
|                       | or not to send th<br>Health Check u                                                                                                    | This is a configurable notification. You can configure whether to send<br>or not to send the notification. For more information, refer to <i>PolicyDRA</i><br><i>Health Check</i> under <i>Diameter Configuration</i> in <i>CPS Mobile</i><br><i>Configuration Guide</i> . |  |  |
|                       | clear                                                                                                    | Application                                                                                                    |  |  |
|                       | Ŭ                                                                                                    | Message Text: Binding DB Available at Policy DRA or Binding Db reachable at Policy DRA                                                                                                    |  |  |
|                       | Interval (config<br>Health Check >                                                                                                    | ne alarm is cleared after the duration of Alarm Clearance<br>ured under <b>Diameter Configuration</b> > <b>PolicyDRA</b><br>> <b>Alarm Config</b> > <b>Alarm Clearance Interval</b> in Policy<br>he above alarm was generated.                                             |  |  |
| SPR_DB_ALARM          | error                                                                                                    | Application                                                                                                    |  |  |
|                       | Message Text:                                                                                                    | 6101:Remote SPR DB:Error adding remote spr db                                                                                                    |  |  |
|                       | <b>Description:</b> This alarm indicates there is an issue in establishing connection to the Remote SPR Databases configured under <b>USuM Configuration</b> > <b>Remote Database Configuration</b> during CPS policy server (qns) process initialization. |                                                                                                    |  |  |
|                       | Message Text: 6101:Remote SPR DB:Primary member is down                                                                                                    |                                                                                                    |  |  |
|                       | OR                                                                                                    |                                                                                                    |  |  |
|                       | <b>Description:</b> The alarm is generated whenever Policy Server (QNS) node cannot connect to primary member of SPR replica set.                                                                                                    |                                                                                                    |  |  |
|                       | clear                                                                                                    | Application                                                                                                    |  |  |
|                       | Message Text: 6101:Remote SPR DB: Cleared alarm Error adding remote spr db                                                                                                    |                                                                                                    |  |  |
|                       | <b>Description:</b> The issue of establishing connection to the Remote SPR database has been resolved.                                                                                                    |                                                                                                    |  |  |
|                       | Message Text:<br>primary                                                                                                    | 6101:Remote SPR DB:Cleared alarm for remote spr db                                                                                                    |  |  |
|                       | <b>Description:</b> The services.                                                                                                    | he alarms are cleared after starting Policy Server (qns)                                                                                                    |  |  |

| Notification Name      | Severity                                                                                                    | Feature                                                                                                    |  |
|------------------------|----------------------------------------------------------------------------------------------------|----------------------------------------------------------------------------------------------------|--|
| DiameterQnsWarmupError | error                                                                                                    | Application                                                                                                    |  |
|                        | -                                                                                                    | <b>t:</b> Diameter QNS warmup didn't start since QNS node<br>D not parsed. QNS will accept messages but call-loss                                                        |  |
|                        | <b>Description:</b> The alarm is raised when the warmup feature is enabled (qns.node.warmup set to true in qns.conf file) and there is a problem in retrieving qns node number, site ID. Make sure qns.node.warmup.hostname.substring and |                                                                                                    |  |
|                        | GeoSiteName                                                                                                    | e (if GR setup) in configured correctly in <code>qns.conf</code> file.                                                                                                   |  |
|                        | -                                                                                                    | <b>t:</b> Diameter QNS warmup did not start due to exception. ept the messages but the call loss is expected.                                                            |  |
|                        | -                                                                                                    | The alarm is generated when the warmup feature is enabled<br>n exception while parsing the warmup dictionaries or                                                        |  |
|                        | clear                                                                                                    | Application                                                                                                    |  |
|                        | Message Text: Diameter QNS warmup alarms are cleared.                                                                                                    |                                                                                                    |  |
|                        | <b>Description:</b> When warmup feature is enabled, the alarms are cleared when restarting the qns nodes.                                                                                                    |                                                                                                    |  |
| SPRNodeNotAvailable    | Error                                                                                                    | Application                                                                                                    |  |
|                        | Message Text: SPR Node not available                                                                                                    |                                                                                                    |  |
|                        | replica-set co                                                                                                    | This alarm is generated when all the members of SPR nfigured under <b>USuM Configuration</b> > <b>Shard on</b> are down and a master node is not available for that set. |  |
|                        | clear                                                                                                    | Application                                                                                                    |  |
|                        | Message Tex                                                                                                    | <b>t:</b> SPR node is available                                                                                                    |  |
|                        | <b>Description:</b> member beca                                                                                                    | The alarms is cleared if at least one of the SPR replica set me available.                                                                                               |  |

| Notification Name | Severity                                                                                                    | Feature                                                                                                    |
|-------------------|----------------------------------------------------------------------------------------------------|----------------------------------------------------------------------------------------------------|
| GC State          | error                                                                                                    | Application                                                                                                    |
|                   | <pre><gc_alarm c<="" description:="" in="" java="" last="" pre="" process=""></gc_alarm></pre>                                                                                                    | t: {hostname}: Full GC event occurred<br>M_TRIGGER_COUNT> times on <qns_instance>(<pid>)<br/><gc_alarm_trigger_interval> seconds interval<br/>This alarm is generated when Garbage collection on qns<br/>occurs three or more (configurable) times within 10<br/>) mins of interval.</gc_alarm_trigger_interval></pid></qns_instance> |
|                   | clear                                                                                                    | Application                                                                                                    |
|                   | <gc_clear<br><qns_instance< td=""><td>t: {hostname}: No Full GC event occurred in<br/>R_TRIGGER_INTERVAL&gt; seconds on<br/>e&gt;(<pid>) process<br/>This alarm is cleared when Garbage collection does not</pid></td></qns_instance<></gc_clear<br> | t: {hostname}: No Full GC event occurred in<br>R_TRIGGER_INTERVAL> seconds on<br>e>( <pid>) process<br/>This alarm is cleared when Garbage collection does not</pid>                                                                                                    |
|                   | -                                                                                                    | CLEAR_TRIGGER_INTERVAL seconds (15 mins).                                                                                                    |
| OldGen State      | error                                                                                                    | Application                                                                                                    |
|                   | <old_gen_<br><old_gen_<br>Full GC even</old_gen_<br></old_gen_<br>                                                                                                    | t: {hostname}: Oldgen% is more than<br>_ALARM_TRIGGER_THR> for<br>_ALARM_TRIGGER_CONT_GC_COUNT> continuous<br>t occurred on <qns_instance>(<pid>) process in last<br/>M_TRIGGER_INTERVAL&gt; seconds interval</pid></qns_instance>                                                                                                    |
|                   | threshold (OL                                                                                                    | This alarm is generated if Oldgen% is more than configured<br>.D_GEN_ALARM_TRIGGER_THR) for more than 2<br>ALARM_TRIGGER_CONT_GC_COUNT) GC.                                                                                                    |
|                   | clear                                                                                                    | Application                                                                                                    |
|                   | <old_gen_< td=""><td>t: {hostname}: Oldgen%(<oldgen_per>) is less than<br/>CLEAR_TRIGGER_THR&gt; for last Full GC event occurred<br/>ince&gt;(<pid>) process"</pid></oldgen_per></td></old_gen_<>                                                    | t: {hostname}: Oldgen%( <oldgen_per>) is less than<br/>CLEAR_TRIGGER_THR&gt; for last Full GC event occurred<br/>ince&gt;(<pid>) process"</pid></oldgen_per>                                                                                                    |
|                   |                                                                                                    | This alarm is cleared when Oldgen% is less than configured D_GEN_CLEAR_TRIGGER_THR) after last GC event.                                                                                                    |

| Notification Name    | Severity                                                                                                    | Feature                                                                                                    |  |
|----------------------|----------------------------------------------------------------------------------------------------|----------------------------------------------------------------------------------------------------|--|
| SessionLimitOverload | warning                                                                                                    | Application                                                                                                    |  |
| ProtectionNotSet     | <b>Message Text:</b> Session Limit Overload protection cannot be zero or negative. Change to recommended value in Policy Builder before DB crashes          |                                                                                                    |  |
|                      | -                                                                                                    | configured to 0 (default), CPS can handle infinite number<br>this can affect the database and can lead to application               |  |
|                      | Warning Yo                                                                                                    | u must change the value as per your requirements.                                                                                   |  |
|                      | clear                                                                                                    | Application                                                                                                    |  |
|                      | -                                                                                                    | Session Limit Overload protection value set to value in Policy Builder                                                              |  |
|                      | <b>Description:</b> The alarm is cleared when the recommended value is set and published.                                                                   |                                                                                                    |  |
| SessionLimitOverload | critical                                                                                                    | Application                                                                                                    |  |
| ProtectionExceeded   | <b>Message Text:</b> Current Session count exceeded Session Limit Overload Protection. Session creation not allowed to avoid DB crashes                     |                                                                                                    |  |
|                      | <b>Description:</b> The alarm is generated when the current session count of the system exceeds the value configured for Session Limit Overload protection. |                                                                                                    |  |
|                      | clear                                                                                                    | Application                                                                                                    |  |
|                      | Message Text:<br>Overload protect                                                                                                    | Current Session count is less than Session Limit ction                                                                              |  |
|                      |                                                                                                    | he alarm is cleared within 30 seconds when the current<br>f the system is less than the value configured for Session<br>protection. |  |

| Notification Name | Severity                                                                                                    | Feature                                                                                                    |  |  |
|-------------------|----------------------------------------------------------------------------------------------------|----------------------------------------------------------------------------------------------------|--|--|
| SESSION_SHARD_    | Error                                                                                                    | Application                                                                                                    |  |  |
| UNREACHABLE       | Message Text: 6501: Session DB: Shards are not reachable                                                                                           |                                                                                                    |  |  |
|                   | <b>Description:</b> This alarm is generated when a session manager VM other than primary member is unreachable.                                    |                                                                                                    |  |  |
|                   |                                                                                                    | This alarm is generated only when                                                                                                    |  |  |
|                   | -                                                                                                    | •DskipDbOperOnUnreachableShards parameters are set<br>o true in qns.conf file.                                                                     |  |  |
|                   |                                                                                                    | For more information on qns.conf file parameters, contact your Cisco Account representative.                                                       |  |  |
|                   | clear                                                                                                    | Application                                                                                                    |  |  |
|                   | Message Tex                                                                                                    | t: 6501: Session DB: Shards are reachable                                                                                                    |  |  |
|                   | <b>Description:</b> This alarm is cleared when a secondary session manager VM becomes reachable.                                                   |                                                                                                    |  |  |
| ADMIN_DB_MISSING_ | Critical                                                                                                    | Application                                                                                                    |  |  |
| SHARD_ENTRIES     | Message Text: 6502: Admin DB: Missing shard entires in (SK/Session) db                                                                             |                                                                                                    |  |  |
|                   | <b>Description:</b> This alarm is generated when there are no shards present in the ADMIN replica-skip set > sharding database > shards/sk_shards. |                                                                                                    |  |  |
|                   | -                                                                                                    | This alarm is generated only when<br>-DskipUnreachableShards and<br>-DskipDbOperOnUnreachableShards parameters are set<br>o true in qns.conf file. |  |  |
|                   | For more information on qns.conf file parameters, contact your Cisco Account representative.                                                       |                                                                                                    |  |  |
|                   | clear                                                                                                    | Application                                                                                                    |  |  |
|                   | Message Text: 6502:Admin DB: At least one shard entry exists in (SK/Session) db                                                                    |                                                                                                    |  |  |
|                   | -                                                                                                    | This alarm is cleared when shards are present in sharding rds/sk_shards collections.                                                               |  |  |

| Notification Name | Severity                                                                                                    | Feature                                                                                                    |
|-------------------|----------------------------------------------------------------------------------------------------|----------------------------------------------------------------------------------------------------|
| MISSING_SESSION_  | Error                                                                                                    | Application                                                                                                    |
| INDEXES           | Message Text: Collection < <i>col</i>                                                                                                    | 5503: Session DB: Required Indexes missing on Session<br>lectionName>                                                                  |
|                   | where, <i><collectionname></collectionname></i> can be any one of the collection name in session database.                                                                 |                                                                                                    |
|                   | <b>Description:</b> This alarm is generated when the session database/session collection does not have the required indexes for the normal functioning of the application. |                                                                                                    |
|                   | -Ds<br>-Ds<br>to t                                                                                                    | s alarm is generated only when<br>kipUnreachableShards and<br>kipDbOperOnUnreachableShards parameters are set<br>rue in qns.conf file. |
|                   | For more information on qns.conf file parameter<br>contact your Cisco Account representative.                                                                              |                                                                                                    |
|                   | clear                                                                                                    | Application                                                                                                    |
|                   | Message Text: Collection < <i>col</i>                                                                                                    | 6503: Session DB: Required Indexes created on Session<br>lectionName>                                                                  |
|                   | where, <i><collectionname></collectionname></i> can be any one of the collection name in session database.                                                                 |                                                                                                    |
|                   |                                                                                                    | ne alarm is cleared when the session database/session<br>the required indexes for the normal functioning of the                        |

| Notification Name  | Severity                                                                                                    | Feature                                                                                                    |  |
|--------------------|----------------------------------------------------------------------------------------------------|----------------------------------------------------------------------------------------------------|--|
| MISSING_SPR_       | Error                                                                                                    | Application                                                                                                    |  |
| INDEXES            | 0                                                                                                    | Message Text: 6504: SPR DB: Required Indexes missing on SPR<br>Collection <i><collectionname></collectionname></i>                                                                |  |
|                    | where, <i><col< i=""> in SPR data</col<></i>                                                                                                    | <i>lectionName</i> > can be any one of the mongo collection names base.                                                                                                    |  |
|                    |                                                                                                    | <b>1:</b> This alarm is generated when the SPR database/subscriber does not have the required indexes for the normal functioning cation.                                          |  |
|                    | Important                                                                                                    | This alarm is generated only when                                                                                                    |  |
|                    |                                                                                                    | -DskipUnreachableShards and<br>-DskipDbOperOnUnreachableShards parameters are set<br>to true in qns.conf file.                                                                    |  |
|                    |                                                                                                    | For more information on qns.conf file parameters, contact your Cisco Account representative.                                                                                      |  |
|                    | Clear                                                                                                    | Application                                                                                                    |  |
|                    |                                                                                                    | ext: 6504: SPR DB: Required Indexes created on SPR < collectionName>                                                                                                    |  |
|                    |                                                                                                    | where, <i><collectionname></collectionname></i> can be any one of the mongo collection names in SPR database.                                                                     |  |
|                    | <b>Description:</b> This alarm is cleared when the SPR database/subscriber collections have the required indexes for the normal functioning of the application. |                                                                                                    |  |
| Database Operation | Critical                                                                                                    | Application                                                                                                    |  |
|                    |                                                                                                    | Message Text: < QNS_VM_HOSTNAME> is not able to connect<br>MongoPrimaryDB_ <set_name></set_name>                                                                                  |  |
|                    | -                                                                                                    | <b>n:</b> This alarm is generated when the Policy Server (QNS) ble to connect to primary MongoDB replica-set member.                                                              |  |
|                    | Note                                                                                                    | This alarm is generated only when <code>autoheal_qns_enabled</code> parameter is set to TRUE in Configuration.csv for VMware environment and YAML file for OpenStack Environment. |  |
|                    |                                                                                                    | For more information, refer to CPS Installation Guide for VMware and CPS Installation Guide for OpenStack.                                                                        |  |
|                    | Clear                                                                                                    | Application                                                                                                    |  |
|                    | -                                                                                                    | Message Text: <qns_vm_hostname> is able to connect<br/>MongoPrimaryDB_<set_name></set_name></qns_vm_hostname>                                                                     |  |
|                    |                                                                                                    | <b>n:</b> This alarm is cleared when the Policy Server (QNS) VM onnect to primary MongoDB replica-set member.                                                                     |  |

| Severity                                                                                                    | Feature                                                                                                    |  |
|----------------------------------------------------------------------------------------------------|----------------------------------------------------------------------------------------------------|--|
| Critical                                                                                                    | Application                                                                                                    |  |
| Message Text: SVN is not in sync since perfclient01 revision value<br><revision 1="" values=""> is not equal to perfclient02 revision value <revision<br>values 2&gt;</revision<br></revision>                           |                                                                                                    |  |
| <b>Description:</b> This alarm is generated when SVN is not in sync between perfection VMs.                                                                                                    |                                                                                                    |  |
| Clear                                                                                                    | Application                                                                                                    |  |
| <b>Message Text:</b> SVN is in sync with pcrfclient01 revision value<br><revision 1="" values=""> is equal to pcrfclient02 revision value <revision<br>values 2&gt;</revision<br></revision>                             |                                                                                                    |  |
| <b>Description:</b> This alarm is cleared when SVN is in sync between pcrfclient VMs.                                                                                                    |                                                                                                    |  |
| Warning                                                                                                    | Application                                                                                                    |  |
| <b>Message Text:</b> MongoPrimaryDB fragmentation exceeded the threshold value, CURRENT_FRAG = 53%, THRESHOLD = 40% at <hostname>:<port> for <dbname> of <replicasetname></replicasetname></dbname></port></hostname>    |                                                                                                    |  |
| <b>Description:</b> The alarm is generated if the fragmentation percent breaches default value if threshold value is not configured.                                                                                     |                                                                                                    |  |
| Clear                                                                                                    | Application                                                                                                    |  |
| <b>Message Text:</b> MongoPrimaryDB fragmentation conforms to the threshold value, CURRENT_FRAG = 10%, THRESHOLD = 40% at <hostname>:<port> for <dbname> of <replicasetname></replicasetname></dbname></port></hostname> |                                                                                                    |  |
| <b>Description:</b> The alarm is cleared when the fragmentation percentage is less than the default value if the threshold value is not configured.                                                                      |                                                                                                    |  |
| error                                                                                                    | Application                                                                                                    |  |
| Message Text: Realtime Notification server <vmname> is not accessible</vmname>                                                                                                    |                                                                                                    |  |
| <b>Description:</b> This alarm is generated when the configured realtime notification server is not reachable blocking realtime notifications to be sent from CPS.                                                       |                                                                                                    |  |
| clear                                                                                                    | Application                                                                                                    |  |
| Message Text: Realtime Notification server <vmname> is accessible now</vmname>                                                                                                    |                                                                                                    |  |
| <b>Description:</b> Realtime server is reachable. This alarm is cleared when an earlier unreachable Realtime server endpoint is now reachable.                                                                           |                                                                                                    |  |
|                                                                                                    | Critical<br>Message Text:<br><revision 2="" values=""><br/>Description: T<br/>perfelient VMs<br/>Clear<br/>Message Text:<br/><revision 2="" values=""><br/>Description: T<br/>perfelient VMs<br/>Warning<br/>Message Text:<br/>value, CURRE<br/><hostname>:&lt;<br/>Description: T<br/>breaches defau<br/>Clear<br/>Message Text:<br/>threshold value<br/><hostname>:&lt;<br/>Description: T<br/>is less than the<br/>error<br/>Message Text:<br/>accessible<br/>Description: T<br/>notification ser<br/>sent from CPS<br/>clear<br/>Message Text:<br/>now<br/>Description: F</hostname></hostname></revision></revision> |  |

| Notification Name    | Severity                                                                                                    | Feature                                                                                                    |  |
|----------------------|----------------------------------------------------------------------------------------------------|----------------------------------------------------------------------------------------------------|--|
| HA Failover          | info                                                                                                    | Application                                                                                                    |  |
|                      | Message Text: "\${HOSTNAME}: HA Failover done from         \$previous_member to \$PRIMARYNODE of         \${SET_NAME}-SET\$Loop"         Description: The primary role of the replica set has been failed over to another member. |                                                                                                    |  |
| GR Failover          | info                                                                                                    | Application                                                                                                    |  |
|                      | \$previous_m<br>\${SET_NAM<br>Description:                                                                                                    | <ul> <li>Message Text: "\${HOSTNAME}: Geo Failover done from<br/>\$previous_member to \$PRIMARYNODE of<br/>\${SET_NAME}-SET\$Loop"</li> <li>Description: The primary role of the replica set has been failed over to<br/>another member.</li> </ul> |  |
| Admin User Logged in | info                                                                                                    | Application                                                                                                    |  |
|                      | Message Text: "\${HOSTNAME}: root user logged in on `hostname`<br>terminal \$terminal from machine \$from_system at \$dt"<br>Description: root user logged in on %hostname terminal.                                              |                                                                                                    |  |
| ProcessRestarted     | info                                                                                                    | Application                                                                                                    |  |
|                      | Message Text: \$PROCESS process is restarted on \$HOSTNAME.<br>Old_PID:\$OLD_PID Current_PID:\$CURRENT_PID                                                                                                    |                                                                                                    |  |
|                      | <b>Description:</b> The above event is info event so there will not be any clear event generated for it. There is no need for a clearing procedure.                                                                               |                                                                                                    |  |

# **Configuration to Generate Invalid License Trap**

**Note** If you change a previously installed valid license and make it invalid, the system will not generate any trap. As system is not monitoring the license files, instead it checks the license entries present in admin database. If the database entries are correct, system will not generate any trap.

Step 1 To generate invalid license trap we need to configure the following parameter in /etc/broadhop/qns.conf file.

-Dcom.cisco.enforcementfree.mode=false

- **Note** When com.cisco.enforcementfree.mode is configured as false in addition to license has not been verified yet/license is invalid/has exceeded the allowed parameters following traps will be generated:
  - is Expired
  - will expire soon
  - is nearing the allowed parameters

The traps will be generated only when license expiry date is set in license file.

**Step 2** After adding the above entry in qns.conf file execute copytoall.sh to synchronize the configuration changes to all VMs in the CPS cluster:

copytoall.sh /etc/broadhop/qns.conf /etc/broadhop/qns.conf

**Step 3** After modifying the configuration file to make the changes permanent for future use (when any VM is redeployed or restarted) rebuild etc.tar.gz.

/var/qps/install/current/scripts/build/build\_etc.sh

**Step 4** Restart the CPS service.

/var/qps/bin/control/restartall.sh

**Caution** Executing restartall.sh will cause messages to be dropped.

## **Unknown Application Events**

All of the alarms generated by different VMs are received by the Policy Director (load balancer) VMs.

On the Policy Director VMs a script called application\_trapv1\_convert processes the received alarms and generates the new alarm based on the received information and sends it to the external NMS. Unknown alarms can come when application\_trapv1\_convert is not able to process the received alarm. In this case it will generate one of the below seven unknown alarms.

| Name             | Severity | Facility    |
|------------------|----------|-------------|
| ApplicationEvent | None     | —           |
| DBEvent          | None     | —           |
| FailoverEvent    | None     | —           |
| ProcessEvent     | None     | —           |
| VMEvent          | None     | —           |
| None             | None     | Application |
| UnKnown          | None     | None        |

#### Table 10: Unknown Application Events

**Note** Any unknown alarms should get reported to engineering team to take necessary action against it. Provide the alarm log (/var/log/snmp/trap) from the active Policy Director (load balancer) VMs with the ticket number.

# **Active Alarms**

To get the list of active alarms, execute the diagnostics.sh --get\_active\_alarms command. Here is a sample output:

#diagnostics.sh --get active alarms CPS Diagnostics HA Multi-Node Environment \_\_\_\_\_ Active Application Alarm Status \_\_\_\_\_ id=1000 sub id=3001 event host=1b02 status=down date=2017-11-22, 10:47:34,051+0000 msg="3001:Host: site-host-gx Realm: site-gx-client.com is down" id=1000 sub id=3001 event host=1b02 status=down date=2017-11-22, 10:47:34,048+0000 msg="3001:Host: site-host-sd Realm: site-sd-client.com is down" id=1000 sub id=3001 event host=1b01 status=down date=2017-11-22, 10:45:17,927+0000 msg="3001:Host: site-server Realm: site-server.com is down" id=1000 sub id=3001 event host=1b02 status=down date=2017-11-22, 10:47:34,091+0000 msg="3001:Host: site-host-rx Realm: site-rx-client.com is down" id=1000 sub id=3002 event host=1b02 status=down date=2017-11-22, 10:47:34,111+0000 msg="3002:Realm: site-server.com:applicationId: 7:all peers are down" Active Component Alarm Status \_\_\_\_\_ \_\_\_\_\_ event host=lb02 name=ProcessDown severity=critical facility=operatingsystem date=2017-22-11,10:13:49,310329511,+00:00 info=corosync process is down

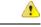

Attention

• Due to the limitation of architecture of the CPS SNMP implementation, if the SNMP deamon or policy server (QNS) process on perfection VM restarts, there can be gap between active alarms displayed by the diagnostics.sh and active alarms in NMS.

• The date printed for application alarm status is when the alarm was seen at perfection VM. The time for the alarm at NMS is the time before the alarm is received from Policy Director (LB) VM. So there can be a difference in the dates for the same alarm reported in diagnostics.sh and in NMS.

The following table list the type of SNMP alarms:

#### Table 11: IDs - Type of SNMP Alarms

| Alarm ID | Туре              |
|----------|-------------------|
| 1000     | Application Alarm |
| 7100     | Database Alarm    |
| 7200     | Failover Alarm    |
| 7300     | Process Alarm     |
| 7400     | VM Alarm          |
| 7700     | GR Alarm          |

#### **Stale Component Alarms**

Due to different circumstances occurring on the system (lbvip02 down, network issue, snmptrapd process on active LB down, and so on) there are chances that stale component alarm are created on the system.

If stale alarms are present on the system, then you can reinitialize the system by executing /var/qps/install/current/scripts/upgrade/reinit.sh command from Cluster Manager VM to clear the stale alarms.

Or

Restart the snmpd process on the VM for which the stale alarm is present by executing monit restart snmpd command from the VM to clear the stale alarms.

Certain component alarms such as, low memory and high CPU usage are monitored and raised by scripts executed on the VMs. The stale alarms for low memory and high CPU usage can be cleared by executing reinit.sh.

If after upgrade any stale alarms are created on the system, execute the following script from Cluster Manager VM to clear all the stale alarms:

/var/qps/bin/support/clear\_stale\_component\_alarm.sh

Each VM generates approx. 20 notifications. As the system generates the clear notification for all the resource monitored by snmpd on each VM there are multiple clear notification generated. This causes the system performance to degrade during the upgrade/reinitialization of the system.

**For example:** If the deployment contains 80 VMs, then 1600 notifications are generated on the system during upgrade or reinitialization of the system. snmptrapd on active LB VMs takes approx. 2-3 seconds to process each notification. To process 1600 notifications, it takes approx. thirty miutes. During this period if any alarms gets generated on the systems it might get delayed by approx. thirty minutes to reach to NMS.

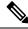

Note

As CPS sends all the alarm notification to NMS, NMS may receive duplicate component alarm notifications.

# **Configuration and Usage**

All access to system statistics and KPIs should be collected via SNMP gets and walks from the routable IP of the VM. NMS sends the snmpwalk or snmpget request to the routable IP of the VM and gets the response. NMS should know the routable IP addresses of all the VMs available in the setup. System Notifications are sourced from lbvip01.

User can also configure snmpRouteLan: parameter which contains the value of a VLAN name which can be used to access the KPIs value provided by SNMP. For more information on the parameter, refer to the *CPS Installation Guide for VMware* or in the *CPS Installation Guide for OpenStack*.

# **Configuration for SNMP Gets and Walks**

By default, SNMPv3 gets and walks can be performed against the routable/public IP addresses of the VMs with the default read-only community string of "broadhop" using standard UDP port 161.

If you want to use SNMPv2 as gets and walks, you need to change the *snmpv3\_enable* to FALSE.

For more information on SNMP related parameters, refer to general configuration section in the *CPS Installation Guide for VMware* or in the *CPS Installation Guide for OpenStack* for this release.

### Script Execution Change in CPS 20.2.0

As CPS 20.2.0 is built on CentOS 8.1, snmpwalk command has limitations and hence cannot perform a direct snmpwalk on the OID such as .1.3.6.1.4.1.26878.200.3.2.70. Instead of snmpwalk, you need to use snmpget command along with the complete OID such as .1.3.6.1.4.1.26878.200.3.2.70.1.1. The list of OIDs for the individual machines are available in /etc/snmp/snmpd.conf file. The OIDs are part of the line containing the word proxy.

#### Here is an example:

```
proxy -e 0x0102030405060708 -v 3 -u cisco_snmpv3 -a SHA -m
0x71d8d544a7447e377fa5fc355d8f08f81f1a901c -x AES -m 0x71d8d544a7447e377fa5fc355d8f08f8
-l authPriv localhost .1.3.6.1.4.1.26878.200.3.2.70.1.1.0 .1.3.6.1.4.1.2021.11.9.0
```

Here .1.3.6.1.4.1.26878.200.3.2.70.1.1.0 is the OID and hence the snmpget must be triggered as follows:

```
snmpget -e 0x0102030405060708 -v 3 -u cisco_snmpv3 -a SHA -A cisco_12345
-x AES -l authNoPriv -m +/etc/snmp/mibs/BROADHOP-MIB.txt:/etc/snmp/mibs/CISCO-QNS-MIB.txt
lb01 ".1.3.6.1.4.1.26878.200.3.3.70.11.2.0"
CISCO-QNS-MIB::kpiLBPCRFProxyInternalCurrentSessions.0 = STRING: 0
```

In order to get the complete details of all the OIDs, you need to create a script locally. The following scripts are used to fetch the details of Policy Director (lb), Policy Server (qns), perfection (OAM), and Session Manager VMs.

#### For Policy Director (lb) VMs:

1. Create a file named snmp-script.sh and add the following contents:

```
#!/bin/bash
vm=$1
snmpget -e 0x0102030405060708 -v 3 -u cisco snmpv3 -a SHA -A cisco 12345 -x AES -1
authNoPriv -m +/etc/snmp/mibs/BROADHOP-MIB.txt:/etc/snmp/mibs/CISCO-QNS-MIB.txt $vm
"1.3.6.1.4.1.26878.200.3.2.70.1.10"
snmpget -e 0x0102030405060708 -v 3 -u cisco snmpv3 -a SHA -A cisco 12345 -x AES -1
authNoPriv -m +/etc/snmp/mibs/BROADHOP-MIB.txt:/etc/snmp/mibs/CISCO-QNS-MIB.txt $vm
".1.3.6.1.4.1.26878.200.3.2.70.1.1.0"
snmpget -e 0x0102030405060708 -v 3 -u cisco snmpv3 -a SHA -A cisco 12345 -x AES -l
authNoPriv -m +/etc/snmp/mibs/BROADHOP-MIB.txt:/etc/snmp/mibs/CISCO-QNS-MIB.txt $vm
".1.3.6.1.4.1.26878.200.3.2.70.1.2.0"
snmpget -e 0x0102030405060708 -v 3 -u cisco snmpv3 -a SHA -A cisco 12345 -x AES -l
authNoPriv -m +/etc/snmp/mibs/BROADHOP-MIB.txt:/etc/snmp/mibs/CISCO-QNS-MIB.txt $vm
".1.3.6.1.4.1.26878.200.3.2.70.1.3.0"
snmpget -e 0x0102030405060708 -v 3 -u cisco snmpv3 -a SHA -A cisco 12345 -x AES -1
authNoPriv -m +/etc/snmp/mibs/BROADHOP-MIB.txt:/etc/snmp/mibs/CISCO-QNS-MIB.txt $vm
".1.3.6.1.4.1.26878.200.3.2.70.1.1"
snmpget -e 0x0102030405060708 -v 3 -u cisco snmpv3 -a SHA -A cisco 12345 -x AES -1
authNoPriv -m +/etc/snmp/mibs/BROADHOP-MIB.txt:/etc/snmp/mibs/CISCO-QNS-MIB.txt $vm
".1.3.6.1.4.1.26878.200.3.2.70.1.2"
snmpget -e 0x0102030405060708 -v 3 -u cisco snmpv3 -a SHA -A cisco 12345 -x AES -l
authNoPriv -m +/etc/snmp/mibs/BROADHOP-MIB.txt:/etc/snmp/mibs/CISCO-ONS-MIB.txt $vm
".1.3.6.1.4.1.26878.200.3.2.70.1.4"
snmpget -e 0x0102030405060708 -v 3 -u cisco_snmpv3 -a SHA -A cisco_12345 -x AES -1
authNoPriv -m +/etc/snmp/mibs/BROADHOP-MIB.txt:/etc/snmp/mibs/CISCO-QNS-MIB.txt $vm
".1.3.6.1.4.1.26878.200.3.2.70.1.5"
snmpget -e 0x0102030405060708 -v 3 -u cisco snmpv3 -a SHA -A cisco 12345 -x AES -l
authNoPriv -m +/etc/snmp/mibs/BROADHOP-MIB.txt:/etc/snmp/mibs/CISCO-QNS-MIB.txt $vm
".1.3.6.1.4.1.26878.200.3.2.70.1.6"
snmpqet -e 0x0102030405060708 -v 3 -u cisco snmpv3 -a SHA -A cisco 12345 -x AES -l
authNoPriv -m +/etc/snmp/mibs/BROADHOP-MIB.txt:/etc/snmp/mibs/CISCO-QNS-MIB.txt $vm
```

".1.3.6.1.4.1.26878.200.3.2.70.1.4.0" snmpget -e 0x0102030405060708 -v 3 -u cisco\_snmpv3 -a SHA -A cisco\_12345 -x AES -l authNoPriv -m +/etc/snmp/mibs/BROADHOP-MIB.txt:/etc/snmp/mibs/CISCO-QNS-MIB.txt \$vm ".1.3.6.1.4.1.26878.200.3.2.70.1.5.0" snmpget -e 0x0102030405060708 -v 3 -u cisco snmpv3 -a SHA -A cisco 12345 -x AES -1 authNoPriv -m +/etc/snmp/mibs/BROADHOP-MIB.txt:/etc/snmp/mibs/CISCO-QNS-MIB.txt \$vm ".1.3.6.1.4.1.26878.200.3.2.70.1.6.0" snmpget -e 0x0102030405060708 -v 3 -u cisco snmpv3 -a SHA -A cisco 12345 -x AES -1 authNoPriv -m +/etc/snmp/mibs/BROADHOP-MIB.txt:/etc/snmp/mibs/CISCO-QNS-MIB.txt \$vm ".1.3.6.1.4.1.26878.200.3.2.70.1.7" snmpget -e 0x0102030405060708 -v 3 -u cisco snmpv3 -a SHA -A cisco 12345 -x AES -l authNoPriv -m +/etc/snmp/mibs/BROADHOP-MIB.txt:/etc/snmp/mibs/CISCO-QNS-MIB.txt \$vm ".1.3.6.1.4.1.26878.200.3.2.70.1.8" snmpget -e 0x0102030405060708 -v 3 -u cisco snmpv3 -a SHA -A cisco 12345 -x AES -1 authNoPriv -m +/etc/snmp/mibs/BROADHOP-MIB.txt:/etc/snmp/mibs/CISCO-QNS-MIB.txt \$vm ".1.3.6.1.4.1.26878.200.3.2.70.1.9" snmpget -e 0x0102030405060708 -v 3 -u cisco snmpv3 -a SHA -A cisco 12345 -x AES -1 authNoPriv -m +/etc/snmp/mibs/BROADHOP-MIB.txt:/etc/snmp/mibs/CISCO-QNS-MIB.txt \$vm ".1.3.6.1.4.1.26878.200.3.2.70.1.10" snmpget -e 0x0102030405060708 -v 3 -u cisco snmpv3 -a SHA -A cisco 12345 -x AES -1 authNoPriv -m +/etc/snmp/mibs/BROADHOP-MIB.txt:/etc/snmp/mibs/CISCO-QNS-MIB.txt \$vm ".1.3.6.1.4.1.26878.200.3.2.70.1.7.0" snmpget -e 0x0102030405060708 -v 3 -u cisco snmpv3 -a SHA -A cisco 12345 -x AES -l authNoPriv -m +/etc/snmp/mibs/BROADHOP-MIB.txt:/etc/snmp/mibs/CISCO-QNS-MIB.txt \$vm ".1.3.6.1.4.1.26878.200.3.2.70.1.8.0" snmpget -e 0x0102030405060708 -v 3 -u cisco snmpv3 -a SHA -A cisco 12345 -x AES -1 authNoPriv -m +/etc/snmp/mibs/BROADHOP-MIB.txt:/etc/snmp/mibs/CISCO-QNS-MIB.txt \$vm ".1.3.6.1.4.1.26878.200.3.2.70.1.9.0" snmpget -e 0x0102030405060708 -v 3 -u cisco snmpv3 -a SHA -A cisco 12345 -x AES -1 authNoPriv -m +/etc/snmp/mibs/BROADHOP-MIB.txt:/etc/snmp/mibs/CISCO-QNS-MIB.txt \$vm ".1.3.6.1.4.1.26878.200.3.2.70.1.10.0" snmpget -e 0x0102030405060708 -v 3 -u cisco snmpv3 -a SHA -A cisco 12345 -x AES -1 authNoPriv -m +/etc/snmp/mibs/BROADHOP-MIB.txt:/etc/snmp/mibs/CISCO-QNS-MIB.txt \$vm ".1.3.6.1.4.1.26878.200.3.3.70.11.1" snmpget -e 0x0102030405060708 -v 3 -u cisco snmpv3 -a SHA -A cisco 12345 -x AES -1 authNoPriv -m +/etc/snmp/mibs/BROADHOP-MIB.txt:/etc/snmp/mibs/CISCO-QNS-MIB.txt \$vm ".1.3.6.1.4.1.26878.200.3.3.70.11.2" snmpget -e 0x0102030405060708 -v 3 -u cisco snmpv3 -a SHA -A cisco 12345 -x AES -1 authNoPriv -m +/etc/snmp/mibs/BROADHOP-MIB.txt:/etc/snmp/mibs/CISCO-QNS-MIB.txt \$vm ".1.3.6.1.4.1.26878.200.3.3.70.11.1.0" snmpget -e 0x0102030405060708 -v 3 -u cisco snmpv3 -a SHA -A cisco 12345 -x AES -l authNoPriv -m +/etc/snmp/mibs/BROADHOP-MIB.txt:/etc/snmp/mibs/CISCO-QNS-MIB.txt \$vm ".1.3.6.1.4.1.26878.200.3.3.70.11.2.0"

#### 2. Save this script and provide execute permission.

\$ chmod 755 snmp-script.sh

**3.** To execute the script pass the VM value in the script.

\$ sh snmp-script.sh <vm name>

#### Example:

sh snmp-script.sh lb01

Output:

```
[root@lb01 ~]# sh snmp-script.sh lb01
CISCO-QNS-MIB::componentSwapAvailable = INTEGER: 4193008
CISCO-QNS-MIB::componentCpuUser.0 = INTEGER: 4
CISCO-QNS-MIB::componentCpuSystem.0 = INTEGER: 3
CISCO-QNS-MIB::componentCpuIdle.0 = INTEGER: 90
CISCO-QNS-MIB::componentCpuUser = INTEGER: 4
CISCO-QNS-MIB::componentCpuSystem = INTEGER: 3
CISCO-QNS-MIB::componentLoadAverage1 = INTEGER: 59
```

```
CISCO-QNS-MIB::componentLoadAverage5 = INTEGER: 54
CISCO-QNS-MIB::componentLoadAverage15 = INTEGER: 79
CISCO-QNS-MIB::componentLoadAverage1.0 = INTEGER: 59
CISCO-QNS-MIB::componentLoadAverage5.0 = INTEGER: 54
CISCO-QNS-MIB::componentLoadAverage15.0 = INTEGER: 79
CISCO-QNS-MIB::componentMemoryTotal = INTEGER: 7999612
CISCO-QNS-MIB::componentMemoryAvailable = INTEGER: 111116
CISCO-QNS-MIB::componentSwapTotal = INTEGER: 4194300
CISCO-QNS-MIB::componentSwapAvailable = INTEGER: 4193008
CISCO-QNS-MIB::componentMemoryTotal.0 = INTEGER: 7999612
CISCO-QNS-MIB::componentMemoryAvailable.0 = INTEGER: 111116
CISCO-QNS-MIB::componentSwapTotal.0 = INTEGER: 4194300
CISCO-QNS-MIB::componentSwapAvailable.0 = INTEGER: 4193008
CISCO-QNS-MIB::kpiLBPCRFProxyExternalCurrentSessions = STRING: 0
CISCO-QNS-MIB::kpiLBPCRFProxyInternalCurrentSessions = STRING: 0
CISCO-QNS-MIB::kpiLBPCRFProxyExternalCurrentSessions.0 = STRING: 0
CISCO-QNS-MIB::kpiLBPCRFProxyInternalCurrentSessions.0 = STRING: 0
```

#### For Policy Server (qns) VMs:

1. Create a file named snmp-script.sh and add the following contents:

```
#!/bin/bash
vm=$1
snmpget -e 0x0102030405060708 -v 3 -u cisco snmpv3 -a SHA -A cisco 12345 -x AES -1
authNoPriv -m +/etc/snmp/mibs/BROADHOP-MIB.txt:/etc/snmp/mibs/CISCO-QNS-MIB.txt $vm
".1.3.6.1.4.1.26878.200.3.2.70.1.1.0"
snmpget -e 0x0102030405060708 -v 3 -u cisco snmpv3 -a SHA -A cisco 12345 -x AES -1
authNoPriv -m +/etc/snmp/mibs/BROADHOP-MIB.txt:/etc/snmp/mibs/CISCO-QNS-MIB.txt $vm
".1.3.6.1.4.1.26878.200.3.2.70.1.2.0"
snmpget -e 0x0102030405060708 -v 3 -u cisco snmpv3 -a SHA -A cisco 12345 -x AES -1
authNoPriv -m +/etc/snmp/mibs/BROADHOP-MIB.txt:/etc/snmp/mibs/CISCO-QNS-MIB.txt $vm
".1.3.6.1.4.1.26878.200.3.2.70.1.3.0"
snmpget -e 0x0102030405060708 -v 3 -u cisco snmpv3 -a SHA -A cisco 12345 -x AES -l
authNoPriv -m +/etc/snmp/mibs/BROADHOP-MIB.txt:/etc/snmp/mibs/CISCO-QNS-MIB.txt $vm
".1.3.6.1.4.1.26878.200.3.2.70.1.1"
snmpget -e 0x0102030405060708 -v 3 -u cisco snmpv3 -a SHA -A cisco 12345 -x AES -1
authNoPriv -m +/etc/snmp/mibs/BROADHOP-MIB.txt:/etc/snmp/mibs/CISCO-QNS-MIB.txt $vm
".1.3.6.1.4.1.26878.200.3.2.70.1.2"
snmpget -e 0x0102030405060708 -v 3 -u cisco snmpv3 -a SHA -A cisco 12345 -x AES -1
authNoPriv -m +/etc/snmp/mibs/BROADHOP-MIB.txt:/etc/snmp/mibs/CISCO-QNS-MIB.txt $vm
".1.3.6.1.4.1.26878.200.3.2.70.1.3"
snmpget -e 0x0102030405060708 -v 3 -u cisco snmpv3 -a SHA -A cisco 12345 -x AES -1
authNoPriv -m +/etc/snmp/mibs/BROADHOP-MIB.txt:/etc/snmp/mibs/CISCO-QNS-MIB.txt $vm
".1.3.6.1.4.1.26878.200.3.2.70.1.4"
snmpget -e 0x0102030405060708 -v 3 -u cisco snmpv3 -a SHA -A cisco 12345 -x AES -1
authNoPriv -m +/etc/snmp/mibs/BROADHOP-MIB.txt:/etc/snmp/mibs/CISCO-QNS-MIB.txt $vm
".1.3.6.1.4.1.26878.200.3.2.70.1.5"
snmpget -e 0x0102030405060708 -v 3 -u cisco_snmpv3 -a SHA -A cisco_12345 -x AES -1
authNoPriv -m +/etc/snmp/mibs/BROADHOP-MIB.txt:/etc/snmp/mibs/CISCO-QNS-MIB.txt $vm
".1.3.6.1.4.1.26878.200.3.2.70.1.6"
snmpget -e 0x0102030405060708 -v 3 -u cisco snmpv3 -a SHA -A cisco 12345 -x AES -1
authNoPriv -m +/etc/snmp/mibs/BROADHOP-MIB.txt:/etc/snmp/mibs/CISCO-QNS-MIB.txt $vm
".1.3.6.1.4.1.26878.200.3.2.70.1.4.0"
snmpget -e 0x0102030405060708 -v 3 -u cisco snmpv3 -a SHA -A cisco 12345 -x AES -1
authNoPriv -m +/etc/snmp/mibs/BROADHOP-MIB.txt:/etc/snmp/mibs/CISCO-QNS-MIB.txt $vm
".1.3.6.1.4.1.26878.200.3.2.70.1.5.0"
snmpget -e 0x0102030405060708 -v 3 -u cisco snmpv3 -a SHA -A cisco 12345 -x AES -1
authNoPriv -m +/etc/snmp/mibs/BROADHOP-MIB.txt:/etc/snmp/mibs/CISCO-QNS-MIB.txt $vm
".1.3.6.1.4.1.26878.200.3.2.70.1.6.0"
snmpget -e 0x0102030405060708 -v 3 -u cisco snmpv3 -a SHA -A cisco 12345 -x AES -l
authNoPriv -m +/etc/snmp/mibs/BROADHOP-MIB.txt:/etc/snmp/mibs/CISCO-QNS-MIB.txt $vm
".1.3.6.1.4.1.26878.200.3.2.70.1.7"
snmpget -e 0x0102030405060708 -v 3 -u cisco snmpv3 -a SHA -A cisco 12345 -x AES -l
```

authNoPriv -m +/etc/snmp/mibs/BROADHOP-MIB.txt:/etc/snmp/mibs/CISCO-QNS-MIB.txt \$vm ".1.3.6.1.4.1.26878.200.3.2.70.1.8" snmpget -e 0x0102030405060708 -v 3 -u cisco snmpv3 -a SHA -A cisco 12345 -x AES -1 authNoPriv -m +/etc/snmp/mibs/BROADHOP-MIB.txt:/etc/snmp/mibs/CISCO-QNS-MIB.txt \$vm ".1.3.6.1.4.1.26878.200.3.2.70.1.9" snmpget -e 0x0102030405060708 -v 3 -u cisco snmpv3 -a SHA -A cisco 12345 -x AES -1 authNoPriv -m +/etc/snmp/mibs/BROADHOP-MIB.txt:/etc/snmp/mibs/CISCO-QNS-MIB.txt \$vm ".1.3.6.1.4.1.26878.200.3.2.70.1.10" snmpget -e 0x0102030405060708 -v 3 -u cisco snmpv3 -a SHA -A cisco 12345 -x AES -l authNoPriv -m +/etc/snmp/mibs/BROADHOP-MIB.txt:/etc/snmp/mibs/CISCO-QNS-MIB.txt \$vm ".1.3.6.1.4.1.26878.200.3.2.70.1.7.0" snmpget -e 0x0102030405060708 -v 3 -u cisco snmpv3 -a SHA -A cisco 12345 -x AES -1 authNoPriv -m +/etc/snmp/mibs/BROADHOP-MIB.txt:/etc/snmp/mibs/CISCO-QNS-MIB.txt \$vm ".1.3.6.1.4.1.26878.200.3.2.70.1.8.0" snmpget -e 0x0102030405060708 -v 3 -u cisco snmpv3 -a SHA -A cisco 12345 -x AES -1 authNoPriv -m +/etc/snmp/mibs/BROADHOP-MIB.txt:/etc/snmp/mibs/CISCO-QNS-MIB.txt \$vm ".1.3.6.1.4.1.26878.200.3.2.70.1.9.0" snmpget -e 0x0102030405060708 -v 3 -u cisco snmpv3 -a SHA -A cisco 12345 -x AES -1 authNoPriv -m +/etc/snmp/mibs/BROADHOP-MIB.txt:/etc/snmp/mibs/CISCO-QNS-MIB.txt \$vm ".1.3.6.1.4.1.26878.200.3.2.70.1.10.0" snmpget -e 0x0102030405060708 -v 3 -u cisco\_snmpv3 -a SHA -A cisco\_12345 -x AES -1 authNoPriv -m +/etc/snmp/mibs/BROADHOP-MIB.txt:/etc/snmp/mibs/CISCO-QNS-MIB.txt \$vm ".1.3.6.1.4.1.26878.200.3.3.70.15.20" snmpget -e 0x0102030405060708 -v 3 -u cisco snmpv3 -a SHA -A cisco 12345 -x AES -1 authNoPriv -m +/etc/snmp/mibs/BROADHOP-MIB.txt:/etc/snmp/mibs/CISCO-QNS-MIB.txt \$vm ".1.3.6.1.4.1.26878.200.3.3.70.15.21" snmpget -e 0x0102030405060708 -v 3 -u cisco\_snmpv3 -a SHA -A cisco\_12345 -x AES -1 authNoPriv -m +/etc/snmp/mibs/BROADHOP-MIB.txt:/etc/snmp/mibs/CISCO-QNS-MIB.txt \$vm ".1.3.6.1.4.1.26878.200.3.3.70.15.22" snmpget -e 0x0102030405060708 -v 3 -u cisco snmpv3 -a SHA -A cisco 12345 -x AES -l authNoPriv -m +/etc/snmp/mibs/BROADHOP-MIB.txt:/etc/snmp/mibs/CISCO-QNS-MIB.txt \$vm ".1.3.6.1.4.1.26878.200.3.3.70.15.23" snmpget -e 0x0102030405060708 -v 3 -u cisco snmpv3 -a SHA -A cisco 12345 -x AES -1 authNoPriv -m +/etc/snmp/mibs/BROADHOP-MIB.txt:/etc/snmp/mibs/CISCO-QNS-MIB.txt \$vm ".1.3.6.1.4.1.26878.200.3.3.70.15.24" snmpget -e 0x0102030405060708 -v 3 -u cisco snmpv3 -a SHA -A cisco 12345 -x AES -1 authNoPriv -m +/etc/snmp/mibs/BROADHOP-MIB.txt:/etc/snmp/mibs/CISCO-QNS-MIB.txt \$vm ".1.3.6.1.4.1.26878.200.3.3.70.15.25" snmpget -e 0x0102030405060708 -v 3 -u cisco snmpv3 -a SHA -A cisco 12345 -x AES -1 authNoPriv -m +/etc/snmp/mibs/BROADHOP-MIB.txt:/etc/snmp/mibs/CISCO-QNS-MIB.txt \$vm ".1.3.6.1.4.1.26878.200.3.3.70.15.20.0" snmpget -e 0x0102030405060708 -v 3 -u cisco snmpv3 -a SHA -A cisco 12345 -x AES -l authNoPriv -m +/etc/snmp/mibs/BROADHOP-MIB.txt:/etc/snmp/mibs/CISCO-QNS-MIB.txt \$vm ".1.3.6.1.4.1.26878.200.3.3.70.15.21.0" snmpget -e 0x0102030405060708 -v 3 -u cisco snmpv3 -a SHA -A cisco 12345 -x AES -1 authNoPriv -m +/etc/snmp/mibs/BROADHOP-MIB.txt:/etc/snmp/mibs/CISCO-QNS-MIB.txt \$vm ".1.3.6.1.4.1.26878.200.3.3.70.15.22.0" snmpget -e 0x0102030405060708 -v 3 -u cisco snmpv3 -a SHA -A cisco 12345 -x AES -1 authNoPriv -m +/etc/snmp/mibs/BROADHOP-MIB.txt:/etc/snmp/mibs/CISCO-QNS-MIB.txt \$vm ".1.3.6.1.4.1.26878.200.3.3.70.15.23.0" snmpget -e 0x0102030405060708 -v 3 -u cisco snmpv3 -a SHA -A cisco 12345 -x AES -1 authNoPriv -m +/etc/snmp/mibs/BROADHOP-MIB.txt:/etc/snmp/mibs/CISCO-QNS-MIB.txt \$vm ".1.3.6.1.4.1.26878.200.3.3.70.15.24.0" snmpget -e 0x0102030405060708 -v 3 -u cisco snmpv3 -a SHA -A cisco 12345 -x AES -1 authNoPriv -m +/etc/snmp/mibs/BROADHOP-MIB.txt:/etc/snmp/mibs/CISCO-QNS-MIB.txt \$vm ".1.3.6.1.4.1.26878.200.3.3.70.15.25.0"

**2.** Repeat Step 2, on page 46 and Step 3, on page 46 for Policy Server (qns) VMs.

#### For perfection (OAM) and Session Manager VMs:

1. Create a file named snmp-script.sh and add the following contents:

#!/bin/bash vm=\$1 snmpget -e 0x0102030405060708 -v 3 -u cisco snmpv3 -a SHA -A cisco 12345 -x AES -1 authNoPriv -m +/etc/snmp/mibs/BROADHOP-MIB.txt:/etc/snmp/mibs/CISCO-QNS-MIB.txt \$vm ".1.3.6.1.4.1.26878.200.3.2.70.1.1.0" snmpget -e 0x0102030405060708 -v 3 -u cisco snmpv3 -a SHA -A cisco 12345 -x AES -1 authNoPriv -m +/etc/snmp/mibs/BROADHOP-MIB.txt:/etc/snmp/mibs/CISCO-QNS-MIB.txt \$vm ".1.3.6.1.4.1.26878.200.3.2.70.1.2.0" snmpget -e 0x0102030405060708 -v 3 -u cisco snmpv3 -a SHA -A cisco 12345 -x AES -1 authNoPriv -m +/etc/snmp/mibs/BROADHOP-MIB.txt:/etc/snmp/mibs/CISCO-QNS-MIB.txt \$vm ".1.3.6.1.4.1.26878.200.3.2.70.1.3.0" snmpget -e 0x0102030405060708 -v 3 -u cisco snmpv3 -a SHA -A cisco 12345 -x AES -1 authNoPriv -m +/etc/snmp/mibs/BROADHOP-MIB.txt:/etc/snmp/mibs/CISCO-QNS-MIB.txt \$vm ".1.3.6.1.4.1.26878.200.3.2.70.1.1" snmpget -e 0x0102030405060708 -v 3 -u cisco snmpv3 -a SHA -A cisco 12345 -x AES -1 authNoPriv -m +/etc/snmp/mibs/BROADHOP-MIB.txt:/etc/snmp/mibs/CISCO-QNS-MIB.txt \$vm ".1.3.6.1.4.1.26878.200.3.2.70.1.2" snmpget -e 0x0102030405060708 -v 3 -u cisco snmpv3 -a SHA -A cisco 12345 -x AES -l authNoPriv -m +/etc/snmp/mibs/BROADHOP-MIB.txt:/etc/snmp/mibs/CISCO-QNS-MIB.txt \$vm ".1.3.6.1.4.1.26878.200.3.2.70.1.3" snmpget -e 0x0102030405060708 -v 3 -u cisco\_snmpv3 -a SHA -A cisco\_12345 -x AES -1 authNoPriv -m +/etc/snmp/mibs/BROADHOP-MIB.txt:/etc/snmp/mibs/CISCO-QNS-MIB.txt \$vm ".1.3.6.1.4.1.26878.200.3.2.70.1.4" snmpget -e 0x0102030405060708 -v 3 -u cisco\_snmpv3 -a SHA -A cisco\_12345 -x AES -1 authNoPriv -m +/etc/snmp/mibs/BROADHOP-MIB.txt:/etc/snmp/mibs/CISCO-QNS-MIB.txt \$vm ".1.3.6.1.4.1.26878.200.3.2.70.1.5" snmpget -e 0x0102030405060708 -v 3 -u cisco\_snmpv3 -a SHA -A cisco\_12345 -x AES -1 authNoPriv -m +/etc/snmp/mibs/BROADHOP-MIB.txt:/etc/snmp/mibs/CISCO-QNS-MIB.txt \$vm ".1.3.6.1.4.1.26878.200.3.2.70.1.6" snmpget -e 0x0102030405060708 -v 3 -u cisco snmpv3 -a SHA -A cisco 12345 -x AES -l authNoPriv -m +/etc/snmp/mibs/BROADHOP-MIB.txt:/etc/snmp/mibs/CISCO-QNS-MIB.txt \$vm ".1.3.6.1.4.1.26878.200.3.2.70.1.4.0" snmpget -e 0x0102030405060708 -v 3 -u cisco snmpv3 -a SHA -A cisco 12345 -x AES -l authNoPriv -m +/etc/snmp/mibs/BROADHOP-MIB.txt:/etc/snmp/mibs/CISCO-QNS-MIB.txt \$vm ".1.3.6.1.4.1.26878.200.3.2.70.1.5.0" snmpget -e 0x0102030405060708 -v 3 -u cisco snmpv3 -a SHA -A cisco 12345 -x AES -1 authNoPriv -m +/etc/snmp/mibs/BROADHOP-MIB.txt:/etc/snmp/mibs/CISCO-QNS-MIB.txt \$vm ".1.3.6.1.4.1.26878.200.3.2.70.1.6.0" snmpget -e 0x0102030405060708 -v 3 -u cisco snmpv3 -a SHA -A cisco 12345 -x AES -1 authNoPriv -m +/etc/snmp/mibs/BROADHOP-MIB.txt:/etc/snmp/mibs/CISCO-QNS-MIB.txt \$vm ".1.3.6.1.4.1.26878.200.3.2.70.1.7" snmpget -e 0x0102030405060708 -v 3 -u cisco snmpv3 -a SHA -A cisco 12345 -x AES -l authNoPriv -m +/etc/snmp/mibs/BROADHOP-MIB.txt:/etc/snmp/mibs/CISCO-QNS-MIB.txt \$vm ".1.3.6.1.4.1.26878.200.3.2.70.1.8" snmpget -e 0x0102030405060708 -v 3 -u cisco snmpv3 -a SHA -A cisco 12345 -x AES -1 authNoPriv -m +/etc/snmp/mibs/BROADHOP-MIB.txt:/etc/snmp/mibs/CISCO-QNS-MIB.txt \$vm ".1.3.6.1.4.1.26878.200.3.2.70.1.9" snmpget -e 0x0102030405060708 -v 3 -u cisco snmpv3 -a SHA -A cisco 12345 -x AES -1 authNoPriv -m +/etc/snmp/mibs/BROADHOP-MIB.txt:/etc/snmp/mibs/CISCO-QNS-MIB.txt \$vm ".1.3.6.1.4.1.26878.200.3.2.70.1.10" snmpget -e 0x0102030405060708 -v 3 -u cisco snmpv3 -a SHA -A cisco 12345 -x AES -1 authNoPriv -m +/etc/snmp/mibs/BROADHOP-MIB.txt:/etc/snmp/mibs/CISCO-QNS-MIB.txt \$vm ".1.3.6.1.4.1.26878.200.3.2.70.1.7.0" snmpget -e 0x0102030405060708 -v 3 -u cisco snmpv3 -a SHA -A cisco 12345 -x AES -1 authNoPriv -m +/etc/snmp/mibs/BROADHOP-MIB.txt:/etc/snmp/mibs/CISCO-QNS-MIB.txt \$vm ".1.3.6.1.4.1.26878.200.3.2.70.1.8.0" snmpget -e 0x0102030405060708 -v 3 -u cisco\_snmpv3 -a SHA -A cisco\_12345 -x AES -1 authNoPriv -m +/etc/snmp/mibs/BROADHOP-MIB.txt:/etc/snmp/mibs/CISCO-QNS-MIB.txt \$vm ".1.3.6.1.4.1.26878.200.3.2.70.1.9.0" snmpget -e 0x0102030405060708 -v 3 -u cisco snmpv3 -a SHA -A cisco 12345 -x AES -1 authNoPriv -m +/etc/snmp/mibs/BROADHOP-MIB.txt:/etc/snmp/mibs/CISCO-QNS-MIB.txt \$vm ".1.3.6.1.4.1.26878.200.3.2.70.1.10.0"

2. Repeat Step 2, on page 46 and Step 3, on page 46 for perfection (OAM) and Session Manager VMs.

# **Configuration for Notifications (traps)**

Notifications are logged locally on the Policy Director (load balancer) VMs in the /var/log/snmp/trap file as well as forwarded to the NMS destination defined during the installation of CPS.

By default traps are sent to the NMS using the SNMPv2 community string of "broadhop". The standard SNMP UDP trap port of 162 is also used. Both of these values may be changed to accommodate the upstream NMS.

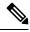

Note If SNMPv3 is enabled, Component Notifications will be sent to NMS via SNMPv3. Application Notifications will be send via SNMPv2.

To change the trap community string for SNMPv2:

1. Configure the snmp\_trap\_community in Configuration excel sheet on the Cluster Manager VM. For more information, refer to the *Cisco Policy Suite Installation Guide for VMware* for this release. For example:

snmp trap community cisco

2. Execute the following command to import csv files into the Cluster Manager VM:

/var/qps/install/current/scripts/import/import deploy.sh

This script converts the data to JSON format and outputs it to /var/qps/config/deploy/import/json/.

**3.** Execute reinit.sh script to apply the changes to all VMs in the network.

/var/qps/install/current/scripts/upgrade/reinit.sh

To change the destination trap port from 162:

 To make this change the /etc/snmp/snmptrapd.conf file needs to be modified on both lb01 and lb02. In these files append a colon and the destination port to each line containing corporate\_nms\_ip. There are a total of 12 lines in each file.

For example if the NMS destination port were 1162, the line:

traphandle DISMAN-EVENT-MIBmteTriggerFired

/etc/snmp/scripts/component\_trap\_convert corporate\_nms\_ip

becomes

traphandle DISMAN-EVENT-MIBmteTriggerFired

/etc/snmp/scripts/component trap convert corporate nms ip1162

2. After these changes, save the file and restart the snmptrapd service to enable changes. Run monit restart snmptrapd from both Policy Director VMs.

# **Cluster Manager KPI and SNMP Configuration**

This section describes the steps to enable SNMP traps and KPI monitoring of the Cluster Manager so that the customer NMS can monitor the following KPIs:

- · Memory usage
- · Disk usage

- CPU
- Disk IO

KPIs are reported and recorded on the perfclient in the /var/broadhop/stats file.

SNMP traps are forwarded to lb01/lb02 and lb01/lb02 forwards the traps to the configured NMS servers in the system.

The following traps are supported for Cluster Manager:

- DiskFull
- HighLoad
- Interface Up/Down
- Swap Usage

### Install NET-SNMP

To install NET-SNMP perform the following steps:

**Step 1** On the Cluster Manager VM, execute the following command to install NET-SNMP package:

yum install --assumeyes --disablerepo=QPS-Repository --enablerepo=QPS-local net-snmp

**Step 2** To enable run levels for SNMP, execute the following command:

chkconfig --level 2345 snmpd on

### **SNMPD** Configuration

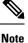

• The SNMP configuration mentioned in the following sections is not supported for third site arbiter.

If firewall is configured on Cluster Manager VM, then check if it contains entries for 161 and 162 ports.

If the entries for 161 and 162 ports are not there, execute the following command:

iptables -A INPUT -i eth0 -p udp -m multiport --ports 161,162 -m comment --comment "100 allow snmp access" -j ACCEPT

Check whether IPv6 tables is running and 161 and 162 ports are not there. If the ports are not displayed, then execute the following command:

ip6tables -A INPUT -i eth0 -p udp -m multiport --ports 161,162 -m comment --comment "100-6 allow snmp access" -j ACCEPT

### For SNMPv2

1. Add the following content to /etc/snmp/snmpd.conf file on the Cluster Manager:

com2sec local localhost <snmp\_trap\_community>

```
com2sec6 local
                  localhost
                                     <snmp trap community>
rocommunity <snmp_ro_community>
rocommunity6 <snmp_ro_community>
group MyRWGroup v1
                         local
group MyRWGroup v2c
                          local
view all included .1
                                                      80
access MyRWGroup ""
                      any
                                  noauth
                                          exact all
                                                          all
                                                                 none
syslocation Unknown (edit /etc/snmp/snmpd.conf)
syscontact Root (configure /etc/snmp/snmp.local.conf)
master agents
agentAddress udp:161,udp6:161
trapcommunity <snmp trap community>
agentSecName meme
rouser meme
 # Send all traps upstream - Don't change this password or it breaks the framework.
 # v1 and v2 traps could be sent for all but only need v2 trap.
 trap2sink lbvip02 <snmp trap community>
#########
# Local Stats
#
ignoreDisk /proc
ignoreDisk /proc/sys/fs/binfmt misc
ignoreDisk /var/lib/nfs/rpc_pipefs
ignoreDisk /dev/shm
ignoreDisk /dev/pts
disk / 10%
swap 102400
load 6 6 6
#linkUpDownNotifications yes
notificationEvent linkUpTrap
                               linkUp ifIndex ifAdminStatus ifOperStatus
notificationEvent linkDownTrap linkDown ifIndex ifAdminStatus ifOperStatus
monitor -S -u meme -r 60 -e linkUpTrap -o ifDescr "Generate linkUp" ifOperStatus != 2
monitor -u meme -r 60 -e linkDownTrap -o ifDescr "Generate linkDown" ifOperStatus == 2
# Note: alert!=0, clear==0 and messages must be unique or snmpd errors.
monitor -u meme -r 60 -o dskPath -o dskErrorMsg "DiskFullAlert" dskErrorFlag != 0
monitor -S -u meme -r 60 -o dskPath -o dskErrorMsg "DiskFullClear" dskErrorFlag == 0
monitor -u meme -r 60 -o memErrorName -o memSwapErrorMsg "LowSwapAlert" memSwapError !=
0
monitor -S -u meme -r 60 -o memErrorName -o memSwapErrorMsg "LowSwapClear" memSwapError
== 0
monitor -u meme -r 60 -o laNames -o laErrMessage "HighLoadAlert" laErrorFlag != 0
monitor -S -u meme -r 60 -o laNames -o laErrMessage "HighLoadClear" laErrorFlag == 0
#########
# BROADHOP-QNS-MIB Proxy Configuration
#########
# proxy -v <version> -c <community> <local host> <map to> <map from>
```

```
# NOTE: Most values are listed twice. This is to cover the snmp get requirement
#
         for scalar values. Snmp get for scalar values (ie. not a table) is
#
         required to return for both x.y OID and .x.y.0 OID values. This only
#
         effects <map to> values.
##########
#
# System Stats
#
#
# LB
#
# User, System and Idle CPU (UCD-SNMP-MIB ss)
proxy -v 2c -c <snmp ro community> localhost .1.3.6.1.4.1.26878.200.3.2.70.1.1.0
.1.3.6.1.4.1.2021.11.9.0
proxy -v 2c -c <snmp ro community> localhost .1.3.6.1.4.1.26878.200.3.2.70.1.2.0
.1.3.6.1.4.1.2021.11.10.0
proxy -v 2c -c <snmp_ro_community> localhost .1.3.6.1.4.1.26878.200.3.2.70.1.3.0
.1.3.6.1.4.1.2021.11.11.0
proxy -v 2c -c <snmp_ro_community> localhost .1.3.6.1.4.1.26878.200.3.2.70.1.1
.1.3.6.1.4.1.2021.11.9.0
proxy -v 2c -c <snmp_ro_community> localhost .1.3.6.1.4.1.26878.200.3.2.70.1.2
.1.3.6.1.4.1.2021.11.10.0
proxy -v 2c -c <snmp ro community> localhost .1.3.6.1.4.1.26878.200.3.2.70.1.3
.1.3.6.1.4.1.2021.11.11.0
# 1, 5 and 15 Minute Load Averages (UCD-SNMP-MIB la)
proxy -v 2c -c <snmp ro community> localhost .1.3.6.1.4.1.26878.200.3.2.70.1.4
.1.3.6.1.4.1.2021.10.1.5.1
proxy -v 2c -c <snmp_ro_community> localhost .1.3.6.1.4.1.26878.200.3.2.70.1.5
.1.3.6.1.4.1.2021.10.1.5.2
proxy -v 2c -c <snmp ro community> localhost .1.3.6.1.4.1.26878.200.3.2.70.1.6
.1.3.6.1.4.1.2021.10.1.5.3
proxy -v 2c -c <snmp_ro_community> localhost .1.3.6.1.4.1.26878.200.3.2.70.1.4.0
.1.3.6.1.4.1.2021.10.1.5.1
proxy -v 2c -c <snmp ro community> localhost .1.3.6.1.4.1.26878.200.3.2.70.1.5.0
.1.3.6.1.4.1.2021.10.1.5.2
proxy -v 2c -c <snmp ro community> localhost .1.3.6.1.4.1.26878.200.3.2.70.1.6.0
.1.3.6.1.4.1.2021.10.1.5.3
# Memory Total, Memory Available, Swap Total, Swap Available (UCD-SNMP-MIB mem)
proxy -v 2c -c <snmp ro community> localhost .1.3.6.1.4.1.26878.200.3.2.70.1.7
.1.3.6.1.4.1.2021.4.5.0
proxy -v 2c -c <snmp_ro_community> localhost .1.3.6.1.4.1.26878.200.3.2.70.1.8
.1.3.6.1.4.1.2021.4.6.0
proxy -v 2c -c <snmp ro community> localhost .1.3.6.1.4.1.26878.200.3.2.70.1.9
.1.3.6.1.4.1.2021.4.3.0
proxy -v 2c -c <snmp ro community> localhost .1.3.6.1.4.1.26878.200.3.2.70.1.10
.1.3.6.1.4.1.2021.4.4.0
proxy -v 2c -c <snmp ro community> localhost .1.3.6.1.4.1.26878.200.3.2.70.1.7.0
.1.3.6.1.4.1.2021.4.5.0
proxy -v 2c -c <snmp_ro_community> localhost .1.3.6.1.4.1.26878.200.3.2.70.1.8.0
.1.3.6.1.4.1.2021.4.6.0
proxy -v 2c -c <snmp ro community> localhost .1.3.6.1.4.1.26878.200.3.2.70.1.9.0
.1.3.6.1.4.1.2021.4.3.0
proxy -v 2c -c <snmp ro community> localhost .1.3.6.1.4.1.26878.200.3.2.70.1.10.0
.1.3.6.1.4.1.2021.4.4.0
```

2. Replace the string in <*tag*> with the actual value. You can check the snmpd.conf from other VMs to get the values for tags. For example, /etc/snmp/snmpd.conf file on lb01.

**3.** You can also update the configuration parameter such as load 6 6 to some other value based on number of vCPUs present on Cluster Manager.

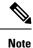

Formula is 1.5 \* no\_of\_vCPUs. Consider only the integer value from the output.

Here is an sample snmpd.conf file configuration:

```
com2sec local
                 localhost
                                     cisco123
com2sec6 local
                 localhost
                                     cisco123
rocommunity cisco ro
rocommunity6 cisco ro
group MyRWGroup v1
                          local
group MyRWGroup v2c
                          local
                                                      80
view all
          included .1
access MyRWGroup "" any
                                 noauth exact all
                                                          all
                                                                 none
syslocation Unknown (edit /etc/snmp/snmpd.conf)
syscontact Root (configure /etc/snmp/snmp.local.conf)
master agentx
agentAddress udp:161,udp6:161
trapcommunity cisco123
agentSecName meme
rouser meme
 # Send all traps upstream - Don't change this password or it breaks the framework.
 # v1 and v2 traps could be sent for all but only need v2 trap.
 trap2sink lbvip02 cisco123
##########
#
# Local Stats
ignoreDisk /proc
ignoreDisk /proc/sys/fs/binfmt misc
ignoreDisk /var/lib/nfs/rpc pipefs
ignoreDisk /dev/shm
ignoreDisk /dev/pts
disk / 90%
swap 102400
load 6 6 6
#linkUpDownNotifications yes
notificationEvent linkUpTrap
                              linkUp ifIndex ifAdminStatus ifOperStatus
notificationEvent linkDownTrap linkDown ifIndex ifAdminStatus ifOperStatus
monitor -S -u meme -r 60 -e linkUpTrap -o ifDescr "Generate linkUp" ifOperStatus != 2
monitor -u meme -r 60 -e linkDownTrap -o ifDescr "Generate linkDown" ifOperStatus == 2
# Note: alert!=0, clear==0 and messages must be unique or snmpd errors.
monitor -u meme -r 60 -o dskPath -o dskErrorMsg "DiskFullAlert" dskErrorFlag != 0
monitor -S -u meme -r 60 -o dskPath -o dskErrorMsg "DiskFullClear" dskErrorFlag == 0
monitor -u meme -r 60 -o memErrorName -o memSwapErrorMsg "LowSwapAlert" memSwapError !=
0
monitor -S -u meme -r 60 -o memErrorName -o memSwapErrorMsg "LowSwapClear" memSwapError
== 0
```

```
monitor -u meme -r 60 -o laNames -o laErrMessage "HighLoadAlert" laErrorFlag != 0
monitor -S -u meme -r 60 -o laNames -o laErrMessage "HighLoadClear" laErrorFlag == 0
#########
# BROADHOP-QNS-MIB Proxy Configuration
##########
# proxy -v <version> -c <community> <local host> <map to> <map from>
# NOTE: Most values are listed twice. This is to cover the snmp get requirement
         for scalar values. Snmp get for scalar values (ie. not a table) is
         required to return for both x.y OID and .x.y.0 OID values. This only
#
         effects <map to> values.
##########
# System Stats
# User, System and Idle CPU (UCD-SNMP-MIB ss)
proxy -v 2c -c cisco ro localhost .1.3.6.1.4.1.26878.200.3.2.70.1.1.0
.1.3.6.1.4.1.2021.11.9.0
proxy -v 2c -c cisco ro localhost .1.3.6.1.4.1.26878.200.3.2.70.1.2.0
.1.3.6.1.4.1.2021.11.10.0
proxy -v 2c -c cisco ro localhost .1.3.6.1.4.1.26878.200.3.2.70.1.3.0
.1.3.6.1.4.1.2021.11.11.0
proxy -v 2c -c cisco ro localhost .1.3.6.1.4.1.26878.200.3.2.70.1.1
.1.3.6.1.4.1.2021.11.9.0
proxy -v 2c -c cisco ro localhost .1.3.6.1.4.1.26878.200.3.2.70.1.2
.1.3.6.1.4.1.2021.11.10.0
proxy -v 2c -c cisco ro localhost .1.3.6.1.4.1.26878.200.3.2.70.1.3
.1.3.6.1.4.1.2021.11.11.0
# 1, 5 and 15 Minute Load Averages (UCD-SNMP-MIB la)
proxy -v 2c -c cisco ro localhost .1.3.6.1.4.1.26878.200.3.2.70.1.4
.1.3.6.1.4.1.2021.10.1.5.1
proxy -v 2c -c cisco ro localhost .1.3.6.1.4.1.26878.200.3.2.70.1.5
.1.3.6.1.4.1.2021.10.1.5.2
proxy -v 2c -c cisco ro localhost .1.3.6.1.4.1.26878.200.3.2.70.1.6
.1.3.6.1.4.1.2021.10.1.5.3
proxy -v 2c -c cisco ro localhost .1.3.6.1.4.1.26878.200.3.2.70.1.4.0
.1.3.6.1.4.1.2021.10.1.5.1
proxy -v 2c -c cisco ro localhost .1.3.6.1.4.1.26878.200.3.2.70.1.5.0
.1.3.6.1.4.1.2021.10.1.5.2
proxy -v 2c -c cisco_ro localhost .1.3.6.1.4.1.26878.200.3.2.70.1.6.0
.1.3.6.1.4.1.2021.10.1.5.3
# Memory Total, Memory Available, Swap Total, Swap Available (UCD-SNMP-MIB mem)
proxy -v 2c -c cisco_ro localhost .1.3.6.1.4.1.26878.200.3.2.70.1.7
.1.3.6.1.4.1.2021.4.5.0
proxy -v 2c -c cisco ro localhost .1.3.6.1.4.1.26878.200.3.2.70.1.8
.1.3.6.1.4.1.2021.4.6.0
proxy -v 2c -c cisco ro localhost .1.3.6.1.4.1.26878.200.3.2.70.1.9
.1.3.6.1.4.1.2021.4.3.0
proxy -v 2c -c cisco ro localhost .1.3.6.1.4.1.26878.200.3.2.70.1.10
.1.3.6.1.4.1.2021.4.4.0
proxy -v 2c -c cisco_ro localhost .1.3.6.1.4.1.26878.200.3.2.70.1.7.0
.1.3.6.1.4.1.2021.4.5.0
proxy -v 2c -c cisco ro localhost .1.3.6.1.4.1.26878.200.3.2.70.1.8.0
.1.3.6.1.4.1.2021.4.6.0
proxy -v 2c -c cisco ro localhost .1.3.6.1.4.1.26878.200.3.2.70.1.9.0
```

```
.1.3.6.1.4.1.2021.4.3.0
proxy -v 2c -c cisco_ro localhost .1.3.6.1.4.1.26878.200.3.2.70.1.10.0
.1.3.6.1.4.1.2021.4.4.0
```

4. After updating the snmpd.conf file, execute the following commands from Cluster Manager.

```
mkdir /etc/snmp/mibs;scp root@qns01:/etc/snmp/mibs/* /etc/snmp/mibs
scp root@qns01:/etc/sysconfig/snmpd /etc/sysconfig/snmpd
scp root@qns01:/etc/logrotate.d/snmpd /etc/logrotate.d/snmpd
scp root@qns01:/etc/monit.d/snmpd /etc/monit.d/
service monit restart
```

#### For SNMPv3

1. Add the following content to /etc/snmp/snmpd.conf file.

```
rouser cisco snmpv3
rouser cisco snmpv3 trap
com2sec local localhost cisco snmpv3
group MyRWGroup usm local
group MyRWGroup usm cisco snmpv3
view all included .1 80
access MyRWGroup "" any noauth exact all all none
syslocation Unknown (edit /etc/snmp/snmpd.conf)
syscontact Root (configure /etc/snmp/snmp.local.conf)
master agentx
agentSecName cisco snmpv3 trap
trapsess -v 3 -u cisco snmpv3 trap -a SHA -m 0xf8798c43bd2f058a14ffde26f037fbc5d44f434e
 -x AES -m
0xf8798c43bd2f058a14ffde26f037fbc5d44f434e -1 authPriv lbvip02
##########
#
# Local Stats
ignoreDisk /proc
ignoreDisk /proc/sys/fs/binfmt misc
ignoreDisk /var/lib/nfs/rpc pipefs
ignoreDisk /dev/shm
ignoreDisk /dev/pts
disk / 10%
disk /var 10%
disk /boot 10%
swap 102400
#load = 1.5 * vCPUs (allocated to VM)
load 9 9 9
#linkUpDownNotifications yes
notificationEvent linkUpTrap linkUp ifIndex ifAdminStatus ifOperStatus
notificationEvent linkDownTrap linkDown ifIndex ifAdminStatus ifOperStatus
monitor -S -u cisco_snmpv3_trap -r 60 -e linkUpTrap -o ifDescr "Generate linkUp"
ifOperStatus !=
2
monitor -u cisco snmpv3 trap -r 60 -e linkDownTrap -o ifDescr "Generate linkDown"
ifOperStatus ==
2
# Note: alert!=0, clear==0 and messages must be unique or snmpd errors.
monitor -u cisco_snmpv3_trap -r 60 -o dskPath -o dskErrorMsg "DiskFullAlert" dskErrorFlag
!= 0
monitor -S -u cisco_snmpv3_trap -r 60 -o dskPath -o dskErrorMsg "DiskFullClear"
dskErrorFlag == 0
monitor -u cisco snmpv3 trap -r 60 -o memErrorName -o memSwapErrorMsg "LowSwapAlert"
memSwapError
!= 0
monitor -S -u cisco snmpv3 trap -r 60 -o memErrorName -o memSwapErrorMsg "LowSwapClear"
memSwapError == 0
```

```
monitor -u cisco snmpv3 trap -r 60 -o laNames -o laErrMessage "HighLoadAlert" laErrorFlag
 != 0
monitor -S -u cisco snmpv3 trap -r 60 -o laNames -o laErrMessage "HighLoadClear"
laErrorFlag == 0
monitor -u cisco_snmpv3_trap -r 60 -o memAvailReal -o memTotalReal "LowMemoryAlert"
memAvailReal<
1633390
monitor -S -u cisco snmpv3 trap -r 60 -o memAvailReal -o memTotalReal "LowMemoryClear"
memAvailReal
>= 1633390
##########
# System Stats
# User, System and Idle CPU (UCD-SNMP-MIB ss)
proxy -e 0x0102030405060708 -v 3 -u cisco snmpv3 -a SHA -m
0x7a64eefbf13e918c77b41fada0b55cf8338d6cc8 -x AES -m 0x7a64eefbf13e918c77b41fada0b55cf8
-l authPriv
localhost .1.3.6.1.4.1.26878.200.3.2.70.1.1.0 .1.3.6.1.4.1.2021.11.9.0
proxy -e 0x0102030405060708 -v 3 -u cisco snmpv3 -a SHA -m
0x7a64eefbf13e918c77b41fada0b55cf8338d6cc8 -x AES -m 0x7a64eefbf13e918c77b41fada0b55cf8
 -l authPriv
localhost .1.3.6.1.4.1.26878.200.3.2.70.1.2.0 .1.3.6.1.4.1.2021.11.10.0
proxy -e 0x0102030405060708 -v 3 -u cisco snmpv3 -a SHA -m
0x7a64eefbf13e918c77b41fada0b55cf8338d6cc8 -x AES -m 0x7a64eefbf13e918c77b41fada0b55cf8
-l authPriv
localhost .1.3.6.1.4.1.26878.200.3.2.70.1.3.0 .1.3.6.1.4.1.2021.11.11.0
proxy -e 0x0102030405060708 -v 3 -u cisco snmpv3 -a SHA -m
0x7a64eefbf13e918c77b41fada0b55cf8338d6cc8 -x AES -m 0x7a64eefbf13e918c77b41fada0b55cf8
 -l authPriv
localhost .1.3.6.1.4.1.26878.200.3.2.70.1.1 .1.3.6.1.4.1.2021.11.9.0
proxy -e 0x0102030405060708 -v 3 -u cisco_snmpv3 -a SHA -m
0x7a64eefbf13e918c77b41fada0b55cf8338d6cc8 -x AES -m 0x7a64eefbf13e918c77b41fada0b55cf8
 -l authPriv
localhost .1.3.6.1.4.1.26878.200.3.2.70.1.2 .1.3.6.1.4.1.2021.11.10.0
proxy -e 0x0102030405060708 -v 3 -u cisco snmpv3 -a SHA -m
0x7a64eefbf13e918c77b41fada0b55cf8338d6cc8 -x AES -m 0x7a64eefbf13e918c77b41fada0b55cf8
-l authPriv
localhost .1.3.6.1.4.1.26878.200.3.2.70.1.3 .1.3.6.1.4.1.2021.11.11.0
# 1, 5 and 15 Minute Load Averages (UCD-SNMP-MIB la)
proxy -e 0x0102030405060708 -v 3 -u cisco snmpv3 -a SHA -m
0x7a64eefbf13e918c77b41fada0b55cf8338d6cc8 -x AES -m 0x7a64eefbf13e918c77b41fada0b55cf8
-l authPriv
localhost .1.3.6.1.4.1.26878.200.3.2.70.1.4 .1.3.6.1.4.1.2021.10.1.5.1
proxy -e 0x0102030405060708 -v 3 -u cisco snmpv3 -a SHA -m
0x7a64eefbf13e918c77b41fada0b55cf8338d6cc8 -x AES -m 0x7a64eefbf13e918c77b41fada0b55cf8
 -l authPriv
localhost .1.3.6.1.4.1.26878.200.3.2.70.1.5 .1.3.6.1.4.1.2021.10.1.5.2
proxy -e 0x0102030405060708 -v 3 -u cisco snmpv3 -a SHA -m
0x7a64eefbf13e918c77b41fada0b55cf8338d6cc8 -x AES -m 0x7a64eefbf13e918c77b41fada0b55cf8
 -l authPriv
localhost .1.3.6.1.4.1.26878.200.3.2.70.1.6 .1.3.6.1.4.1.2021.10.1.5.3
proxy -e 0x0102030405060708 -v 3 -u cisco snmpv3 -a SHA -m
0x7a64eefbf13e918c77b41fada0b55cf8338d6cc8 -x AES -m 0x7a64eefbf13e918c77b41fada0b55cf8
 -l authPriv
localhost .1.3.6.1.4.1.26878.200.3.2.70.1.4.0 .1.3.6.1.4.1.2021.10.1.5.1
proxy -e 0x0102030405060708 -v 3 -u cisco snmpv3 -a SHA -m
0x7a64eefbf13e918c77b41fada0b55cf8338d6cc8 -x AES -m 0x7a64eefbf13e918c77b41fada0b55cf8
-l authPriv
localhost .1.3.6.1.4.1.26878.200.3.2.70.1.5.0 .1.3.6.1.4.1.2021.10.1.5.2
proxy -e 0x0102030405060708 -v 3 -u cisco snmpv3 -a SHA -m
0x7a64eefbf13e918c77b41fada0b55cf8338d6cc8 -x AES -m 0x7a64eefbf13e918c77b41fada0b55cf8
-l authPriv
localhost .1.3.6.1.4.1.26878.200.3.2.70.1.6.0 .1.3.6.1.4.1.2021.10.1.5.3
```

```
# Memory Total, Memory Available, Swap Total, Swap Available (UCD-SNMP-MIB mem)
proxy -e 0x0102030405060708 -v 3 -u cisco_snmpv3 -a SHA -m
0x7a64eefbf13e918c77b41fada0b55cf8338d6cc8 -x AES -m 0x7a64eefbf13e918c77b41fada0b55cf8
-l authPriv
localhost .1.3.6.1.4.1.26878.200.3.2.70.1.7 .1.3.6.1.4.1.2021.4.5.0
proxy -e 0x0102030405060708 -v 3 -u cisco snmpv3 -a SHA -m
0x7a64eefbf13e918c77b41fada0b55cf8338d6cc8 -x AES -m 0x7a64eefbf13e918c77b41fada0b55cf8
-l authPriv
localhost .1.3.6.1.4.1.26878.200.3.2.70.1.8 .1.3.6.1.4.1.2021.4.6.0
proxy -e 0x0102030405060708 -v 3 -u cisco_snmpv3 -a SHA -m
0x7a64eefbf13e918c77b41fada0b55cf8338d6cc8 -x AES -m 0x7a64eefbf13e918c77b41fada0b55cf8
 -l authPriv
localhost .1.3.6.1.4.1.26878.200.3.2.70.1.9 .1.3.6.1.4.1.2021.4.3.0
proxy -e 0x0102030405060708 -v 3 -u cisco snmpv3 -a SHA -m
0x7a64eefbf13e918c77b41fada0b55cf8338d6cc8 -x AES -m 0x7a64eefbf13e918c77b41fada0b55cf8
-l authPriv
localhost .1.3.6.1.4.1.26878.200.3.2.70.1.10 .1.3.6.1.4.1.2021.4.4.0
proxy -e 0x0102030405060708 -v 3 -u cisco snmpv3 -a SHA -m
0x7a64eefbf13e918c77b41fada0b55cf8338d6cc8 -x AES -m 0x7a64eefbf13e918c77b41fada0b55cf8
 -l authPriv
localhost .1.3.6.1.4.1.26878.200.3.2.70.1.7.0 .1.3.6.1.4.1.2021.4.5.0
proxy -e 0x0102030405060708 -v 3 -u cisco snmpv3 -a SHA -m
0x7a64eefbf13e918c77b41fada0b55cf8338d6cc8 -x AES -m 0x7a64eefbf13e918c77b41fada0b55cf8
-l authPriv
localhost .1.3.6.1.4.1.26878.200.3.2.70.1.8.0 .1.3.6.1.4.1.2021.4.6.0
proxy -e 0x0102030405060708 -v 3 -u cisco snmpv3 -a SHA -m
0x7a64eefbf13e918c77b41fada0b55cf8338d6cc8 -x AES -m 0x7a64eefbf13e918c77b41fada0b55cf8
 -l authPriv
localhost .1.3.6.1.4.1.26878.200.3.2.70.1.9.0 .1.3.6.1.4.1.2021.4.3.0
proxy -e 0x0102030405060708 -v 3 -u cisco snmpv3 -a SHA -m
0x7a64eefbf13e918c77b41fada0b55cf8338d6cc8 -x AES -m 0x7a64eefbf13e918c77b41fada0b55cf8
-l authPriv
localhost .1.3.6.1.4.1.26878.200.3.2.70.1.10.0 .1.3.6.1.4.1.2021.4.4.0
```

Note

For snmptrap, puppet executes the script /var/broadhop/initialize\_snmpv3\_trap.sh. The script /var/broadhop/initialize snmpv3 trap.sh is starting and stopping snmptrapd twice.

```
[root@lb01 broadhop]# ./initialize_snmpv3_trap.sh
Stopping monit: [ OK ]
Stopping snmptrapd: [ OK ]
Starting snmptrapd: [ OK ]
Starting snmptrapd: [ OK ]
Starting snmptrapd: [ OK ]
Starting snmptrapd: [ OK ]
Starting monit: Starting Monit 5.17.1 daemon with http interface at [localhost]:2812
[ OK ]
[root@lb01 broadhop]#
```

- 2. Replace the string in <*tag*> with the actual value. You can check the snmpd.conf from other VMs to get the values for tags. For example, /etc/snmp/snmpd.conf file on lb01.
- 3. You can also update the configuration parameter such as load 6 6 to some other value based on number of vCPUs present on Cluster Manager.

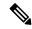

**Note** Formula is 1.5 \* no\_of\_vCPUs. Consider only the integer value from the output.

Here is an sample snmpd.conf file configuration:

4. After updating the snmpd.conf file, execute the following commands from Cluster Manager.

```
mkdir /etc/snmp/mibs;scp root@qns01:/etc/snmp/mibs/* /etc/snmp/mibs
scp root@qns01:/etc/sysconfig/snmpd /etc/sysconfig/snmpd
scp root@qns01:/etc/logrotate.d/snmpd /etc/logrotate.d/snmpd
scp root@qns01:/etc/monit.d/snmpd /etc/monit.d/
service monit restart
```

# Validation and Testing

This section describes the commands for validation and testing of the CPS SNMP infrastructure. You can use these commands to validate and test your system during setting up or configuring the system. Our examples use MIB values because they are more descriptive but you may use equivalent OID values if you like particularly when configuring an NMS.

The examples here use Net-SNMP snmpget snmpwalk and snmptrap programs. Detailed configuration of this application is outside the scope of this document but the examples assume that the three Cisco MIBs are installed in the locations described on the man page of snmpcmd (typically the /etc/snmp/mibs directories).

Run all tests from a client with network access to the Management Network or from lb01 lb02 (which are also on the Management Network).

### **Component Statistics**

Component statistics can be obtained on a per statistic basis with snmpget. For example, to get the current available memory on perfclient01, use the following commands:

#### For SNMPv2

snmpget -v 2c -c broadhop -M /etc/snmp/mibs:/usr/share/snmp/mibs -m
+BROADHOP-MIB:CISCO-QNS-MIB
pcrfclient01 .1.3.6.1.4.1.26878.200.3.2.70.1.8

An example of the output from this command is:

CISCO-QNS-MIB::componentMemoryAvailable = INTEGER: 4551356

Interpreting this output means that 4551356 MB of memory are available on this component machine.

All available component statistics in an MIB node can be "walked" via the snmpwalk command. This is very similar to snmpget as above. For example, to see all statistics on lb01 use the command:

snmpwalk -v 2c -c broadhop -M /etc/snmp/mibs:/usr/share/snmp/mibs -m
+BROADHOP-MIB:CISCO-QNS-MIB
lb01 .1.3.6.1.4.1.26878.200.3.2.70

An example of the output from this command is:

```
CISCO-QNS-MIB::componentCpuUser = INTEGER: 34
CISCO-QNS-MIB::componentCpuUser.0 = INTEGER: 34
CISCO-QNS-MIB::componentCpuSystem = INTEGER: 3
CISCO-QNS-MIB::componentCpuSystem.0 = INTEGER: 3
CISCO-QNS-MIB::componentCpuIdle = INTEGER: 61
CISCO-QNS-MIB::componentCpuIdle.0 = INTEGER: 61
CISCO-QNS-MIB::componentLoadAverage1 = INTEGER: 102
CISCO-QNS-MIB::componentLoadAverage5.0 = INTEGER: 101
CISCO-QNS-MIB::componentLoadAverage5.0 = INTEGER: 101
CISCO-QNS-MIB::componentLoadAverage5.0 = INTEGER: 101
CISCO-QNS-MIB::componentLoadAverage5.0 = INTEGER: 101
```

```
CISCO-QNS-MIB::componentLoadAverage15.0 = INTEGER: 109
CISCO-QNS-MIB::componentMemoryTotal = INTEGER: 12198308
CISCO-QNS-MIB::componentMemoryTotal.0 = INTEGER: 12198308
CISCO-QNS-MIB::componentMemoryAvailable = INTEGER: 4518292
CISCO-QNS-MIB::componentMemoryAvailable.0 = INTEGER: 4518292
CISCO-QNS-MIB::componentSwapTotal = INTEGER: 0
CISCO-QNS-MIB::componentSwapTotal.0 = INTEGER: 0
CISCO-QNS-MIB::componentSwapAvailable = INTEGER: 0
CISCO-QNS-MIB::componentSwapAvailable = INTEGER: 0
```

#### For SNMPv3

```
snmpwalk -e 0x0102030405060708 -v 3 -u cisco_snmpv3 -a SHA -A Cisco-12345 -x AES -X
Cisco-12345 -1
authPriv -M /etc/snmp/mibs:/usr/share/snmp/mibs -m +BROADHOP-MIB:CISCO-QNS-MIB pcrfclient01
.1.3.6.1.4.1.26878.200.3.2.70.1
snmpget -e 0x0102030405060708 -v 3 -u cisco_snmpv3 -a SHA -A Cisco-12345 -x AES -X Cisco-12345
-1
authPriv -M /etc/snmp/mibs:/usr/share/snmp/mibs -m +BROADHOP-MIB:CISCO-QNS-MIB pcrfclient01
.1.3.6.1.4.1.26878.200.3.2.70.1.2.0
```

### Application KPI

Application KPI can be obtained on a per statistic basis with snmpget in a manner much like obtaining Component Statistics. As an example to get the aggregate number of sessions currently active on qns01 use the following commands:

#### For SNMPv2

```
snmpget -v 2c -c broadhop -M /etc/snmp/mibs:/usr/share/mibs -m +BROADHOP-MIB:CISCO-QNS-MIB
qns01
.1.3.6.1.4.1.26878.200.3.3.70.15.24
```

An example of the output from this command would be:

iso.3.6.1.4.1.26878.200.3.3.70.15.24 = STRING: "0"

Interpreting this output means that 0 sessions are active on qns01.

Similarly, all available KPI in an MIB node can be "walked" via the snmpwalk command. This is very similar to snmpget as above. As an example, to see all statistics on qns01, use the following command:

```
snmpwalk -v 2c -c broadhop -M /etc/snmp/mibs:/usr/share/mibs -m +BROADHOP-MIB:CISCO-QNS-MIB
qns01
.1.3.6.1.4.1.26878.200.3.3.70.15
```

An example of the output from this command would be:

```
iso.3.6.1.4.1.26878.200.3.3.70.15.20 = STRING: "0"
iso.3.6.1.4.1.26878.200.3.3.70.15.20.0 = STRING: "0"
iso.3.6.1.4.1.26878.200.3.3.70.15.21 = STRING: "0"
iso.3.6.1.4.1.26878.200.3.3.70.15.21.0 = STRING: "0"
iso.3.6.1.4.1.26878.200.3.3.70.15.22 = STRING: "0"
iso.3.6.1.4.1.26878.200.3.3.70.15.22 = STRING: "0"
iso.3.6.1.4.1.26878.200.3.3.70.15.23 = STRING: "0"
iso.3.6.1.4.1.26878.200.3.3.70.15.23 = STRING: "0"
iso.3.6.1.4.1.26878.200.3.3.70.15.24 = STRING: "0"
iso.3.6.1.4.1.26878.200.3.3.70.15.24 = STRING: "0"
iso.3.6.1.4.1.26878.200.3.3.70.15.24 = STRING: "0"
iso.3.6.1.4.1.26878.200.3.3.70.15.24 = STRING: "0"
iso.3.6.1.4.1.26878.200.3.3.70.15.24 = STRING: "10"
```

#### For SNMPv3

```
snmpwalk -e 0x0102030405060708 -v 3 -u cisco_snmpv3 -a SHA -A Cisco-12345 -x AES -X
Cisco-12345 -1
authPriv -M /etc/snmp/mibs:/usr/share/mibs -m +BROADHOP-MIB:CISCO-QNS-MIB qns01
.1.3.6.1.4.1.26878.200.3.3.70
snmpget -e 0x0102030405060708 -v 3 -u cisco_snmpv3 -a SHA -A Cisco-12345 -x AES -X Cisco-12345
-1
authPriv -M /etc/snmp/mibs:/usr/share/mibs -m +BROADHOP-MIB:CISCO-QNS-MIB qns01
.1.3.6.1.4.1.26878.200.3.3.70.15.25.0
```

### **Alarm Notifications/Traps**

Testing and validating alarms notifications requires slightly more skill than testing SNMP gets and walks. Recall that the overall architecture is that all components and applications in the CPS system are configured to send notifications to lb01 or lb02 via lbvip02, the Internal Network IP.

These systems log the notification locally in /var/log/snmp/trap and then "re-throw" the notification to the destination configured by corporate\_nms\_ip. Two testing and troubleshooting methods can be performed: confirming notifications are being sent properly from system components to lb01 or lb02, and confirming that notifications can be sent upstream to the NMS.

### **Testing Individual Traps**

CPS Troubleshooting Guide includes procedures to test each CPS trap individually.

# Troubleshooting

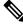

**Note** For information about troubleshooting SNMP notifications and traps, refer to *Cisco Policy Suite Troubleshooting Guide*.

The scenarios mentioned in the following sections are applicable only for Application notifications.

Here are some scenarios:

#### Why the clear notifications come from different sources that the alert notification sent out from?

A: In case of alarms, CPS supports high availability by running the monitoring scripts on both the perfclient01 and perfclient02. To illustrate this point here is a sample output from perfclient01 and perfclient02.

#### pcrfclient01:

```
[root@pcrfclient01 ~]# monsum
The Monit daemon 5.17.1 uptime: 6h 6m
Process 'whisper'
                                     Running
Process 'snmpd'
                                     Running
Program 'kpi_trap'
                                     Status ok
Program 'db trap'
                                     Status ok
Program 'failover trap'
                                    Status ok
Program 'qps_process_trap'
                                    Status ok
Program 'admin login trap'
                                    Status ok
Program 'vm trap'
                                    Status ok
Program 'qps message trap'
                                    Status ok
Program 'ldap message trap'
                                    Status ok
```

#### pcrfclient02:

```
[root@pcrfclient02 ~]# monsum
The Monit daemon 5.17.1 uptime: 5h 47m
Process 'whisper'
                                          Running
Process 'snmpd'
                                         Running
Program 'kpi trap'
                                         Status ok
Program 'db_trap'
                                         Status ok
rrogram 'tailover_trap'
Program 'qps_process_trap'
Program 'admin_login_trap'
Program 'um track'
Program 'failover trap'
                                         Status ok
                                         Status ok
                                         Status ok
Program 'vm trap'
                                          Status ok
Program 'qps message trap'
                                          Status ok
Program 'ldap message trap'
                                          Status ok
```

- The monitoring scripts are responsible for detecting conditions that can lead to raising or clearing a trap.
- Once a condition that can lead to an alarm is detected by both the perfclients, both perfclient01 & perfclient02 individually raise an event towards HA-Proxy.
- The HA-Proxy forwards both the events to the Fault Management System(FMS).
- The FMS raises a trap for the first event it receives and discards the second event.
- When pcrfclient01 raises an alert, it is because the event sent by pcrfclient01 reaches the FMS first. Event sent by pcrfclient02 is ignored by FMS.
- When pcrfclient02 clears an alarm, it is because the corresponding event sent by the pcrfclient02 reaches the FMS first. Event sent by pcrfclient01 is ignored by FMS.

#### How to match alarm and clear for the same event, from different sources?

A: Every Alarms/Clear generated from CPS system has the following varbinds:

- broadhopComponentName: The broadhopComponentName object is used to provide the name of the individual system device being trapped.
- broadhopComponentTime: The broadhopComponentTime object is used to provide the date and time
  associated with the occurrence of the problem being trapped.
- **broadhopComponentNotificationName:** The broadhopComponentNotificationName object is used to provide the name of the notification.
- broadhopNotificationFacility: This object determines the facility or layer which notifications are sourced.
- broadhopNotificationSeverity: This object determines the severity or level of sourced notifications.
- broadhopComponentAdditionalInfo: This object is used to provide any additional information about the problem being trapped.

To match the alarm and clear from different host, user can use the following field information:

- broadhopComponentNotificationName
- broadhopNotificationSeverity
- broadhopComponentAdditionalInfo

# **N**

Note

Ignore the text before the first colon (:) from the additional info field.

Host Independent Alarms: Alarm and clear can come from different host.

- All DB Member of replica set Up
- All DB Member of replica set Down
- Primary DB Member Found
- No Primary DB Member Found
- VirtualInterface Up (External VIPs)
- VirtualInterface Down
- VirtualInterfaceDown (Internal VIPs)
- VirtualInterfaceUp
- License Usage Threshold Exceeded
- LicensedSessionCreation
- InvalidLicense
- PolicyConfiguration
- PoliciesNotConfigured
- DiameterAllPeersDown
- ZeroMQConnectionError
- DeveloperMode

#### How to match if alarm and clears coming from same source?

A: To match the alarm and clear from same host, user can use the following field information:

- broadhopComponentNotificationName
- broadhopNotificationSeverity
- broadhopComponentAdditionalInfo
- broadhopComponentName

Host Dependent Alarms: Alarm and clear come from the same host.

- DB Member Up
- DB Member Down
- Arbiter Up
- Arbiter Down

- · Config Server Up
- Config Server Down
- DB Resync is not needed
- DB Resync is needed
- QNS Process Up
- QNS Process Down
- VM Up
- VM Down
- Site Up
- Site Down
- LDAPAllPeersDown
- LDAPPeerDown
- · Percentage of LDAP retry threshold Exceeded
- · Percentage of LDAP retry threshold Normal
- LDAP Requests as percentage of CCR-I Dropped
- LDAP Requests as percentage of CCR-I Normal
- LDAP Requests Dropped
- LDAP Requests Normal
- LDAP Query Result Dropped
- LDAP Query Result Normal
- Gx Message processing Dropped
- Gx Message processing Normal
- Gx Average Message processing Dropped
- Gx Average Message processing Normal
- All SMSC server connections are down
- · Atleast one SMSC server connection is up
- SMSC server connection down
- SMSC server connection up
- All Email servers not reachable
- At least one Email server is reachable
- Email server is not reachable
- Email server is reachable

I

- MemcachedConnectError
- ApplicationStartError
- DiameterPeerDown
- DiameterStackNotStarted

### Information Alarm (Alarms without clear indication)

There are no clear trap for the following alarms:

- HA Failover
- GR Failover
- Admin User Logged in
- Critical File Operation Alert